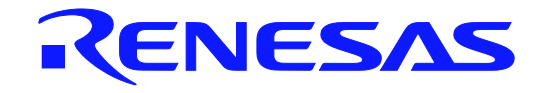

**User's Manual** 

QB-V850E2SX4H-PD

インサーキット・エミュレータ

ユーザーズマニュアル

対象デバイス V850E2/SK4-H

> 本資料に記載の全ての情報は本資料発行時点のものであり、ルネサス エレクトロニクスは、 予告なしに、本資料に記載した製品または仕様を変更することがあります。 ルネサス エレクトロニクスのホームページなどにより公開される最新情報をご確認ください。

ルネサス エレクトロニクス www.renesas.com

Rev.4.00 2014.9

#### ご注意書き

- 1. 本資料に記載された回路、ソフトウェアおよびこれらに関連する情報は、半導体製品の動作例、 応用例を説明するものです。お客様の機器・システムの設計において、回路、ソフトウェアお よびこれらに関連する情報を使用する場合には、お客様の責任において行ってください。これ らの使用に起因して、お客様または第三者に生じた損害に関し、当社は、一切その責任を負い ません。
- 2. 本資料に記載されている情報は、正確を期すため慎重に作成したものですが、誤りがないこと を保証するものではありません。万一、本資料に記載されている情報の誤りに起因する損害が お客様に生じた場合においても、当社は、一切その責任を負いません。
- 3. 本資料に記載された製品デ-タ、図、表、プログラム、アルゴリズム、応用回路例等の情報の 使用に起因して発生した第三者の特許権、著作権その他の知的財産権に対する侵害に関し、当 社は、何らの責任を負うものではありません。当社は、本資料に基づき当社または第三者の特 許権、著作権その他の知的財産権を何ら許諾するものではありません。
- 4. 当社製品を改造、改変、複製等しないでください。かかる改造、改変、複製等により生じた損 害に関し、当社は、一切その責任を負いません。
- 5. 当社は、当社製品の品質水準を「標準水準」および「高品質水準」に分類しており、

各品質水準は、以下に示す用途に製品が使用されることを意図しております。 標準水準: コンピュータ、OA 機器、通信機器、計測機器、AV 機器、

家電、工作機械、パーソナル機器、産業用ロボット等

高品質水準: 輸送機器(自動車、電車、船舶等)、交通用信号機器、

防災・防犯装置、各種安全装置等

当社製品は、直接生命・身体に危害を及ぼす可能性のある機器・システム(生命維持装置、人 体に埋め込み使用するもの等) 、もしくは多大な物的損害を発生させるおそれのある機器・シ ステム(原子力制御システム、軍事機器等)に使用されることを意図しておらず、使用するこ とはできません。 たとえ、意図しない用途に当社製品を使用したことによりお客様または第三 者に損害が生じても、当社は一切その責任を負いません。 なお、ご不明点がある場合は、当社 営業にお問い合わせください。

- 6. 当社製品をご使用の際は、当社が指定する最大定格、動作電源電圧範囲、放熱特性、実装条件 その他の保証範囲内でご使用ください。当社保証範囲を超えて当社製品をご使用された場合の 故障および事故につきましては、当社は、一切その責任を負いません。
- 7. 当社は、当社製品の品質および信頼性の向上に努めていますが、半導体製品はある確率で故障 が発生したり、使用条件によっては誤動作したりする場合があります。また、当社製品は耐放 射線設計については行っておりません。当社製品の故障または誤動作が生じた場合も、人身事 故、火災事故、社会的損害等を生じさせないよう、お客様の責任において、冗長設計、延焼対 策設計、誤動作防止設計等の安全設計およびエージング処理等、お客様の機器・システムとし ての出荷保証を行ってください。特に、マイコンソフトウェアは、単独での検証は困難なため、 お客様の機器・システムとしての安全検証をお客様の責任で行ってください。
- 8. 当社製品の環境適合性等の詳細につきましては、製品個別に必ず当社営業窓口までお問合せく ださい。ご使用に際しては、特定の物質の含有・使用を規制する RoHS 指令等、適用される環境 関連法令を十分調査のうえ、かかる法令に適合するようご使用ください。お客様がかかる法令 を遵守しないことにより生じた損害に関して、当社は、一切その責任を負いません。
- 9. 本資料に記載されている当社製品および技術を国内外の法令および規則により製造・使用・販 売を禁止されている機器・システムに使用することはできません。また、当社製品および技術 を大量破壊兵器の開発等の目的、軍事利用の目的その他軍事用途に使用しないでください。当 社製品または技術を輸出する場合は、「外国為替及び外国貿易法」その他輸出関連法令を遵守し、 かかる法令の定めるところにより必要な手続を行ってください。
- 10. お客様の転売等により、本ご注意書き記載の諸条件に抵触して当社製品が使用され、その使用か ら損害が生じた場合、当社は何らの責任も負わず、お客様にてご負担して頂きますのでご了承く ださい。
- 11. 本資料の全部または一部を当社の文書による事前の承諾を得ることなく転載または複製するこ とを禁じます。
- 注 1. 本資料において使用されている「当社」とは、ルネサス エレクトロニクス株式会社およびルネ サス エレクトロニクス株式会社がその総株主の議決権の過半数を直接または間接に保有する 会社をいいます。
- 注 2. 本資料において使用されている「当社製品」とは、注1において定義された当社の開発、製造 製品をいいます。

## 本製品の取り扱いに関する一般的な注意事項

- 1. 製品保証外となる場合
	- ・ 本製品をお客様自身により分解、改造、修理した場合
	- ・ 落下、倒れなど強い衝撃を与えた場合
	- ・ 過電圧での使用、保証温度範囲外での使用、保証温度範囲外での保存
	- ・ ACアダプタ、USBインタフェース・ケーブル、ターゲット・システムとの接続が不十分な状態で電 源を投入した場合
	- ・ ACアダプタのケーブル、USBインタフェース・ケーブル、PODケーブルなどに過度の曲げ、引っ張 りを与えた場合
	- ・ 使用する地域に対応していないACアダプタを使用した場合
	- ・ 本製品を濡らしてしまった場合
	- ・ 本製品のGNDとターゲット・システムのGNDに電位差がある状態で本製品とターゲット・システム を接続した場合
	- ・ 本製品の電源投入中にコネクタやケーブルの抜き差しを行った場合
	- ・ コネクタやソケットに過度の負荷を与えた場合
	- ・ 電源スイッチ、冷却ファンなどの金属部分に帯電した状態で接触した場合
	- ・ 静電気や電気的ノイズの発生しやすい環境で使用した場合、または保管した場合
- 2. 安全上の注意
	- ・ 長時間使用していると、高温(50~60℃程度)になることがあります。低温やけどなど、高温に なることによる障害にご注意ください。
	- ・ 感電には十分注意をしてください。上記、1. 製品保証外となる場合に書かれているような使用方 法をすると感電する恐れがあります。
	- ・ エミュレーションPODのカバーは必ず取り付けてご使用ください。

## このマニュアルの使い方

- 対象者 このマニュアルは、QB-V850E2SX4H-PD(以降POD)を使ってデバッグを行うエンジニアを対 象とします。 このマニュアルを読むエンジニアは、デバイスの機能と使用方法を熟知し、デバッガの知識 があることを前提とします。
- 目 的 このマニュアルは、PODの基本仕様と正しい使用方法を理解していただくことを目的として います。
- 構 成 このマニュアルは、大きく分けて次の内容で構成します。
	- 概説
	- ●ハードウェアの名称と機能
	- セットアップ
	- 注意事項
	- ●オプション製品
- 読み方 このマニュアルの読者には、電気、論理回路、マイクロコンピュータに関する一般知識が必 要です。このマニュアルでは、基本的なセットアップ手順とスイッチ類の設定内容を記載し ています。

基本仕様と使用方法を一通り理解しようとするとき

→ 目次に従ってお読みください。

IE850の操作方法やコマンドの機能など、ソフトウェアに関する設定について知りたいとき → 使用するデバッガのユーザーズ・マニュアルを参照してください。

凡 例 注 : 本文中につけた注の説明

注意 :気をつけて読んでいただきたい内容

- 備考 :本文の補足説明
- 数の表記 :2進数 … xxxxまたはxxxxB

10進数 … xxxx

16進数 … xxxxH

2のべき数を示す接頭語(アドレス空間、メモリ容量):

K  $(+\square)$ :  $2^{10} = 1024$ 

M (メガ) :  $2^{20}$  = 1024<sup>2</sup>

用 語 このマニュアルで使用する用語について、その意味を下表に示します。

| 対象デバイス     | エミュレーションの対象となっているデバイスです。             |  |  |
|------------|--------------------------------------|--|--|
| ターゲット・システム | デバッグの対象となるシステムです(お客様の作成したシステム)。ター    |  |  |
|            | ゲット・プログラムとお客様の作成したハードウェアを含みます。       |  |  |
| IF850      | ルネサス エレクトロニクス製高機能/小型インサーキット・エミュレー    |  |  |
|            | タの愛称です。                              |  |  |
| <b>POD</b> | IE850と組み合わせて使用する製品です。                |  |  |
| エミュレータ     | 対象デバイスをエミュレーションする製品です。本書では、IE850とPOD |  |  |
|            | が該当します。                              |  |  |

## 目次

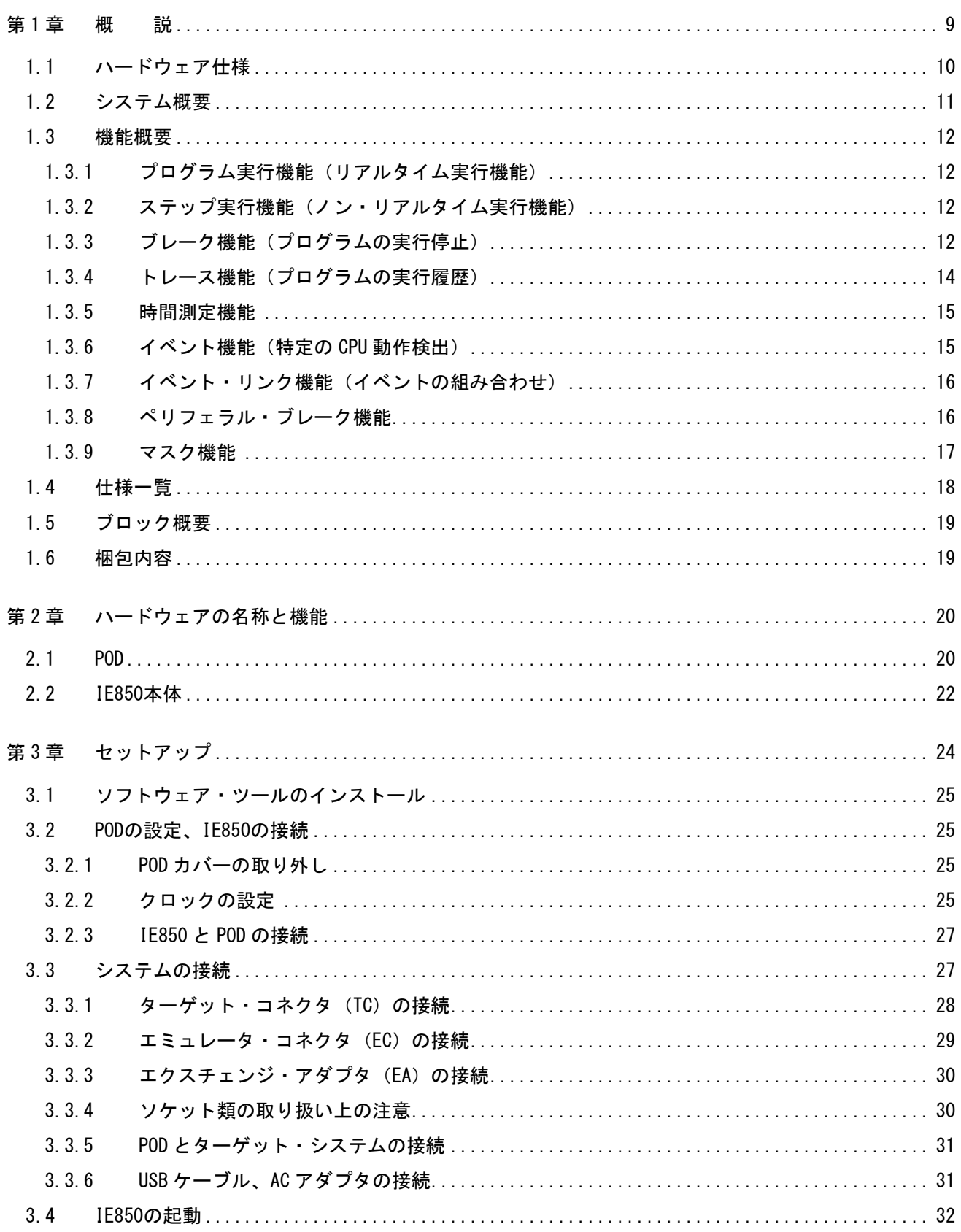

 $3.5$ 

 $3.6$ 

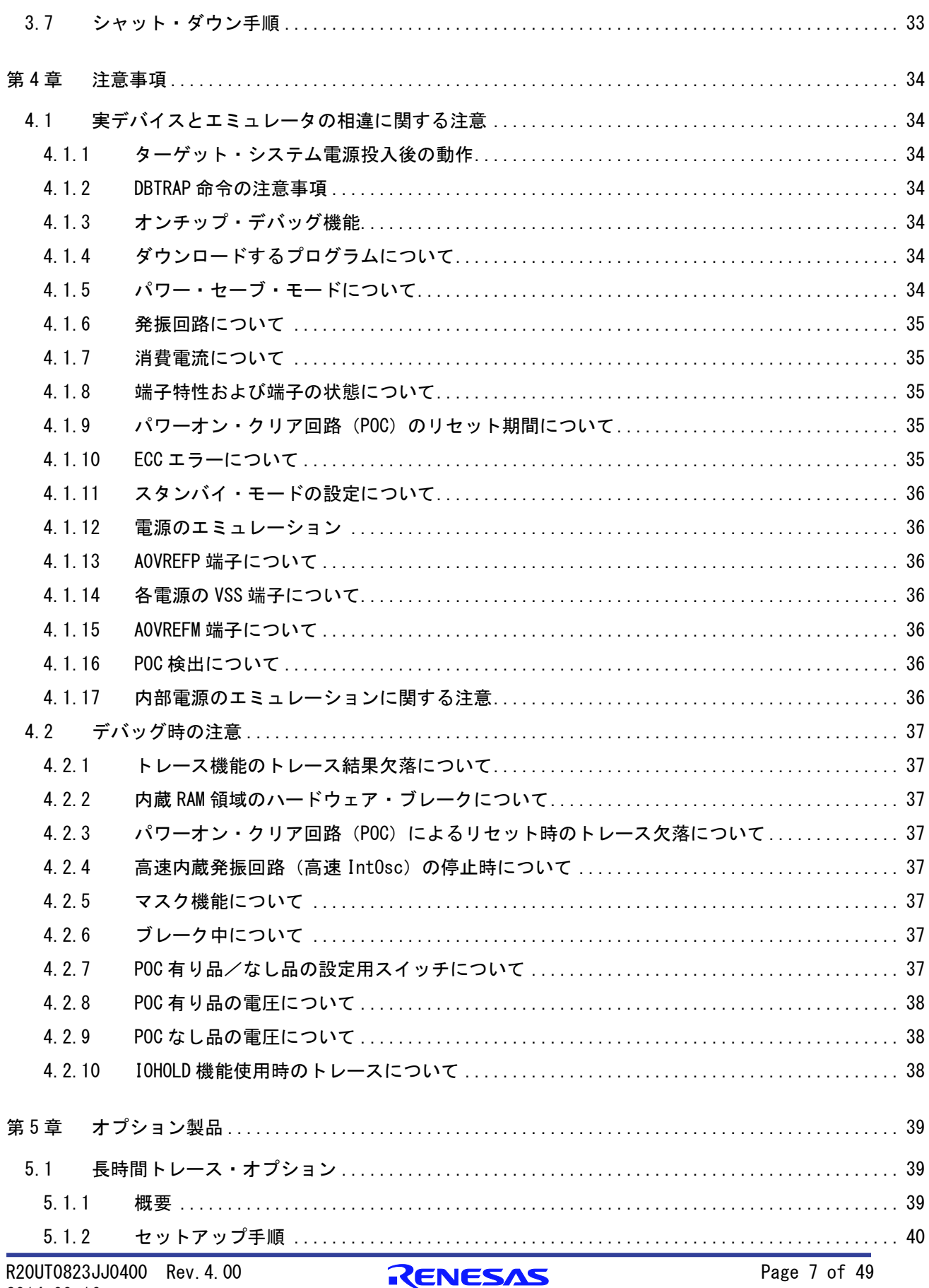

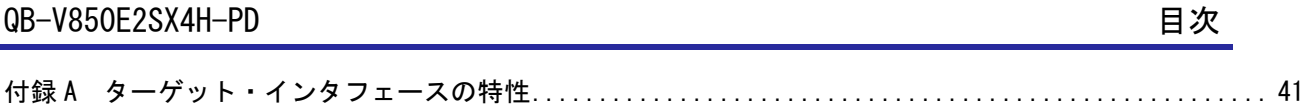

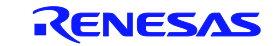

## 第1章 概 説

QB-V850E2SX4H-PD (以降 POD) は、V850E2/SX4-H マイクロコントローラをエミュレーションするため に、QB-V850E2(IE850 本体)と組み合わせて使用する製品です。

IE850 を使用することで、対象デバイスを用いたシステム開発においてハードウェア、ソフトウェア を効率的にデバッグできます。

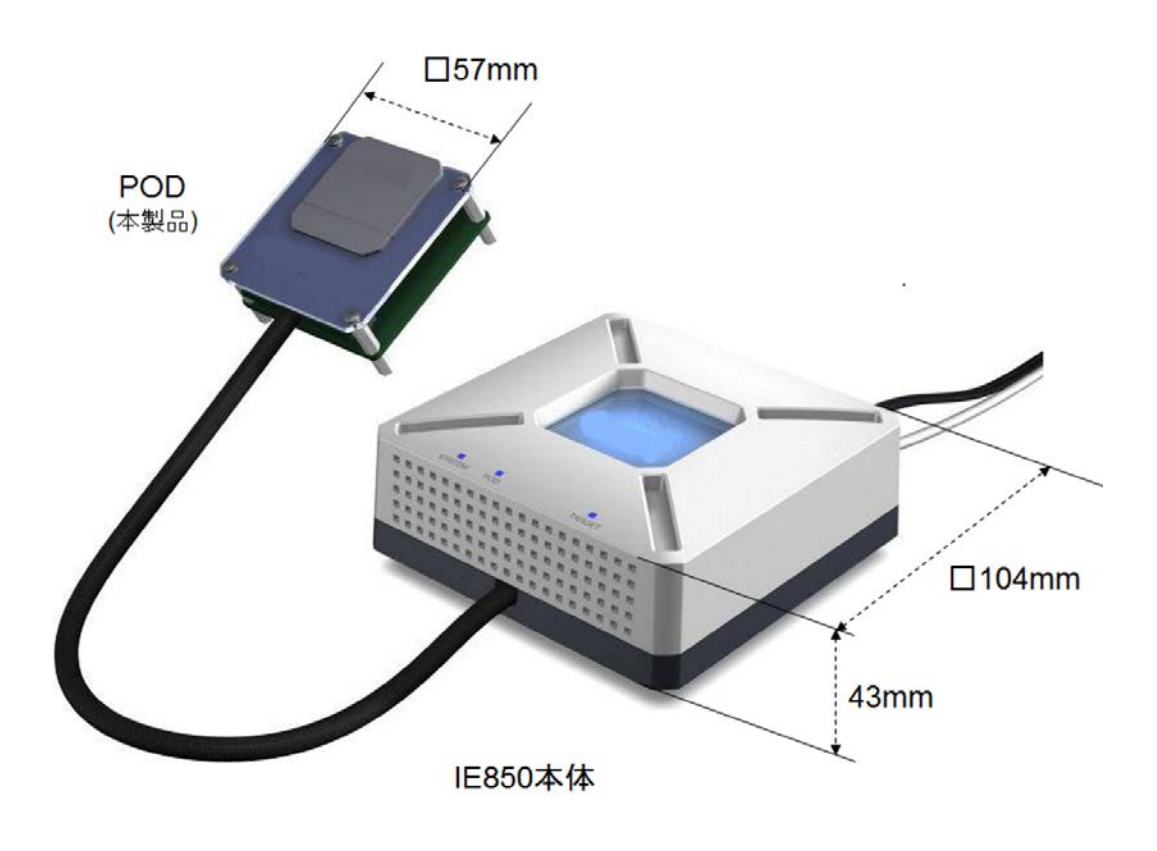

図 1-1 外観

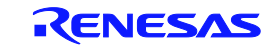

#### 1.1 ハードウェア仕様

POD のハードウェア仕様を以下に示します。

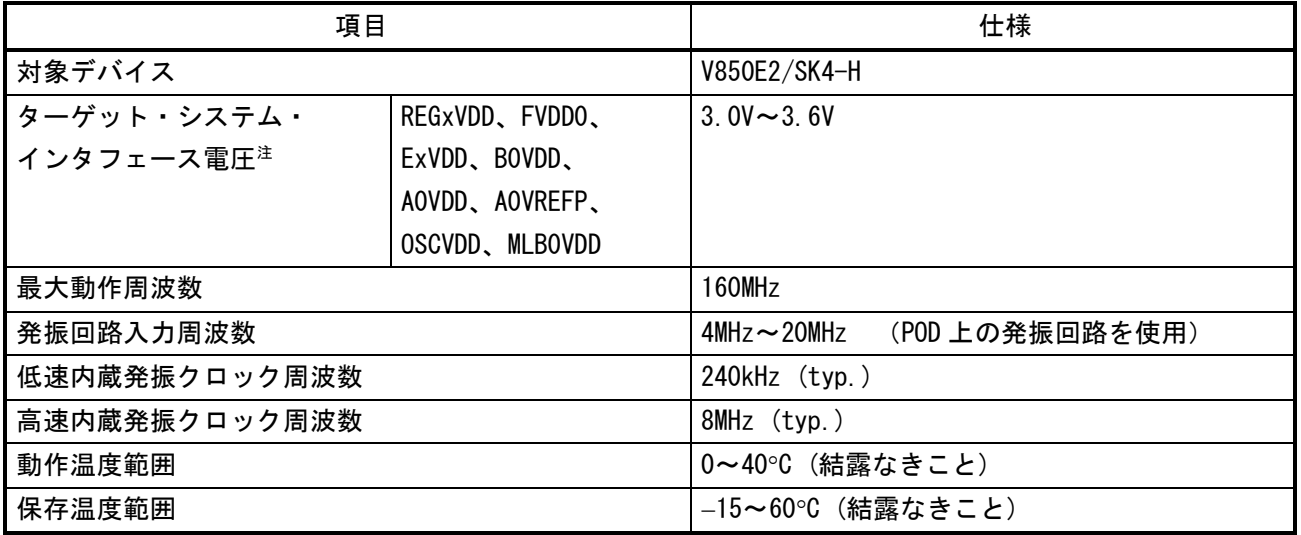

#### 表 1-1 PODのハードウェア仕様

注:表記されていない電源端子は、IE850 内部で生成された電源を使用しています。

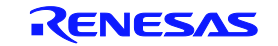

#### 1.2 システム概要

システム概要を以下に示します。PODを使用するためには、別売のIE850本体、ACアダプタおよびソ ケットが必要です。

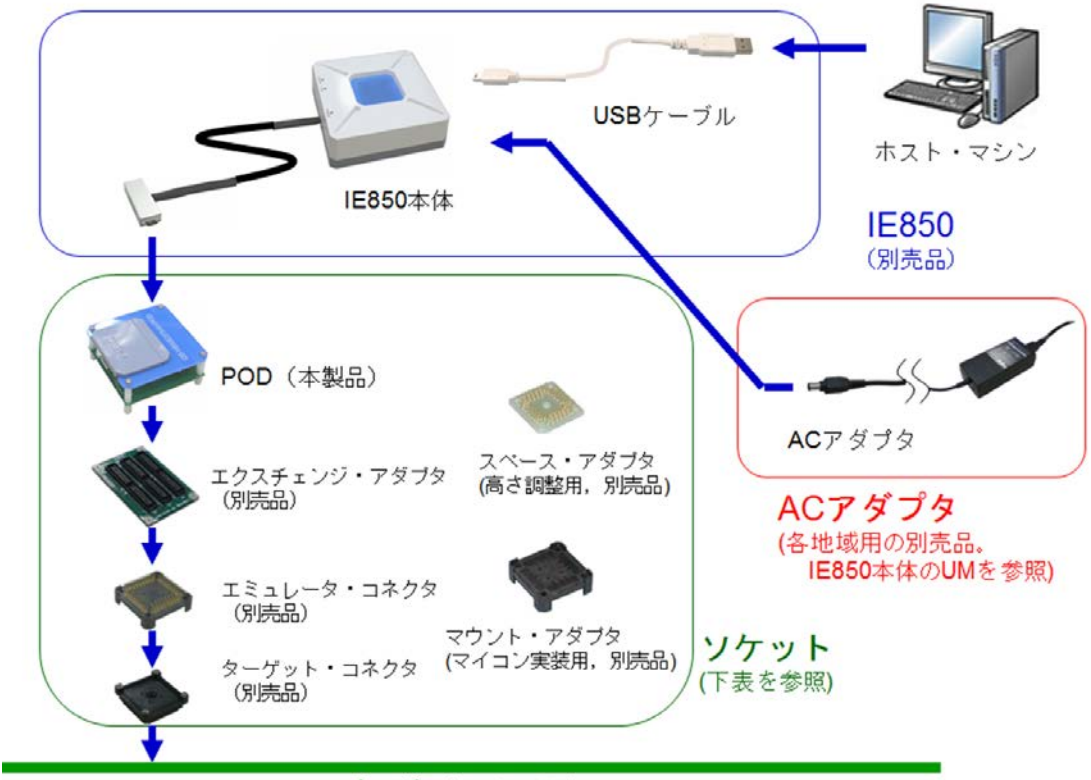

ターゲット・システム

図 1-2 システム構成

対象デバイスに対応するソケットの一覧を下表に示します。

表 1-2 対応ソケット一覧

|              | 対象デバイス          |
|--------------|-----------------|
| ソケット         | V850E2/SK4-H    |
| エクスチェンジ・アダプタ | QB-176GM-FA-63T |
| エミュレータ・コネクタ  | QB-176GM-YQ-01T |
| ターゲット・コネクタ   | 0B-176GM-N0-01T |
| スペース・アダプタ    | QB-176GM-YS-01T |
| マウント・アダプタ    | QB-176GM-HQ-01T |

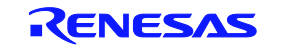

#### 1.3 機能概要

IE850 は対象デバイスの動作をエミュレーションする以外に、プログラムのデバッグを効率的に行え るようデバッグ機能を豊富に搭載しています。ここでは、その機能概要を説明します。

使用するデバッガによってはサポートしていない機能もあります。使用するデバッガのマニュアル等 も合わせて確認してください。

1.3.1 プログラム実行機能(リアルタイム実行機能)

プログラム実行機能によって、対象デバイスと等価なプログラム実行を行えます。実行したプログ ラムは、1. 3. 3 ブレーク機能(プログラムの実行停止)によってさまざまな条件で停止できます。 また、任意のアドレスからプログラムを実行できるため、ある関数だけプログラムを実行して動作確 認することもできます。

1.3.2 ステップ実行機能(ノン・リアルタイム実行機能)

ステップ実行機能は、アセンブル命令単位で 1 命令ずつ実行できる機能です。ステップ実行時は割 り込みを受け付けませんので、純粋にステップ実行したい命令だけを実行できます。

#### 注意 C 言語レベルで行うステップ実行は、デバッガがブレーク機能を使用して実現しています。 この場合のステップ実行は、割り込みを受け付けます。このため、割り込み先の処理が完了 できない場合は、ステップ実行が完了できないことがあります。この場合の対処については デバッガのマニュアル等を参照してください。

#### 1.3.3 ブレーク機能(プログラムの実行停止)

ブレーク機能は、プログラムの実行を停止する機能です。IE850 では、次に示すようなさまざまな 条件でプログラムの実行を停止することができます。各ブレーク機能の概要は(1)~(5)で説明し ます。

- ・あるアドレスを実行した →ハードウェア・ブレーク機能、ソフトウェア・ブレーク機能
- ・ある変数にアクセスした →ハードウェア・ブレーク機能
- ・一定の時間が経過した →タイマ・オーバフロー・ブレーク機能

なお、ブレーク中(プログラム停止中)でも CPU は動作しているため、ブレーク中に変数値を確認 したり、レジスタ値を変更して再びプログラムを実行できます。基本的にブレーク中は周辺機能も動 作しているため、ブレーク中に発生した割り込みは保留されます。ブレーク中に周辺機能を停止した い場合は 1. 3. 8 ペリフェラル・ブレーク機能を使用します。

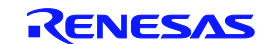

(1) ハードウェア・ブレーク機能

ハードウェア・ブレーク機能は、CPU のバス・サイクルを監視して、特定のフェッチやアクセス に対してブレークする機能です。たとえば、あるアドレスを実行した、ある変数にアクセスした などの状態を検出してブレークできます。設定できる状態は 1. 3. 6 イベント機能(特定の CPU 動作検出)にて説明します。

#### 注意 アクセス(ライト、リード)に対するブレークは、CPU のパイプライン上で MEM ステージ、 または WB ステージで検出するため、ブレークするアドレスは実際にアクセスが発生した アドレスから進んだ位置になります。

(2) ソフトウェア・ブレーク機能

ソフトウェア・ブレーク機能は、特定のアドレスを実行(フェッチ)したときにブレークする 機能です。

(3) タイマ・オーバフロー・ブレーク機能

1. 3. 5 時間測定機能を使用して、設定した時間が経過したらブレークすることができます。 たとえば、ある関数の実行時間が 2 ms でなければならない場合、関数の開始から終了までに 2 ms 以上経過したらブレークできます。この機能と 1. 3. 4 トレース機能(プログラムの実行履歴) を併用すれば、時間がかかってしまった要因を見つけることができます。

- (4) 強制ブレーク機能 プログラムを停止したいときに、強制的に停止する機能です。
- (5) トレース・フル・ブレーク機能 トレース・メモリがフルになったときに、プログラムを停止する機能です。

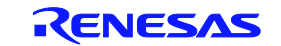

1.3.4 トレース機能(プログラムの実行履歴)

トレース機能は、CPU の実行履歴(トレース)を確認できる機能です。実行履歴として残せるものは (1)~(7)に示すとおりです。

- (1) 分岐元、分岐先のプログラムカウンタ(PC) 分岐元 PC と分岐先 PC を履歴に残すことができます。 これによって分岐間に実行されたプログラムも明確になるため、実質的には実行されたプログ ラムがすべて確認できます。分岐情報だけ残すことで、トレース・メモリの使用量を節約でき、 その分トレースできる履歴を多くすることができます(さかのぼれるトレース量は分岐数に依存 します)。
- (2) アクセス・データ/アクセス・アドレス メモリや周辺 I/O レジスタに対するアクセス・アドレス、およびアクセス・データの履歴を残 せます。リード/ライトの履歴も残せます。

#### 注意 CPU のプログラム・レジスタ (r1 や r2 など)、システム・レジスタ (PSW や EIPC など) に対するアクセスは履歴に残せません。

(3) タイム・スタンプ

トレース開始時点からの経過時間を各トレース情報に付加できます。タイム・スタンプ用のタ イマ性能は 1. 3. 5 時間測定機能と同様です。

(4) DMA アクセス・アドレス/データ/ステータス/チャネル番号/転送回数

対象マイコンのDMA機能を使用している場合、DMAのアクセス情報を残すことができます。 -アクセス・アドレス -アクセス・データ

- -アクセス・ステータス(R/W)
- -DMAチャネル番号

-転送回数

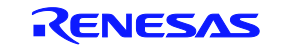

(5) 特定の区間だけの履歴(セクション・トレース)

1. 3. 6 イベント機能(特定の CPU 動作検出)を併用することで、特定の区間だけの履歴を残 すことができます。たとえば、ある関数の最初から最後までの実行履歴だけを残すことができま す。

(6) 特定の事象発生の履歴(クオリファイ・トレース)

1. 3. 6 イベント機能(特定の CPU 動作検出)を併用することで、特定の事象が発生したとき だけの履歴を残すことができます。たとえば、ある変数へのアクセスだけの履歴を残すことがで きます。

(7) 特定の事象が発生した前後の履歴を残す(ディレイ・トリガ・トレース)

1. 3. 6 イベント機能(特定の CPU 動作検出)を併用することで、特定の事象が発生したあと の履歴を残すことができます。これはオシロスコープで信号を観測するとき、エッジをトリガと して信号波形を観測できるのと似ています。たとえば、ある変数にライト・アクセスした前後の プログラム実行履歴を見ることができます。

1.3.5 時間測定機能

特定の区間の実行時間を測定する機能です。測定開始点と終了点は、1. 3. 6 イベント機能 (特定の CPU 動作検出)で設定できます。このほかにも、実行時間の最大/最小/平均時間、 測定区間の通過回数を測ることができます。

#### 1.3.6 イベント機能(特定のCPU動作検出)

イベント機能とは、CPU のバス・サイクルを監視して特定のフェッチや、アクセスを検出する 機能です。あるアドレスを実行した、ある変数にアクセスしたなどの CPU 動作を検出できます。 なお、このような特定の CPU 動作をイベントと呼びます。イベント機能は、次に示す機能と併 用して使用します。

- ・ハードウェア・ブレーク機能
- ・トレース機能
- ・時間測定機能

イベント機能で登録できるイベントは次のとおりです。

(1) 実行前イベント

あるアドレスを実行しようとしたときに検出するイベントです。このイベントはハードウェ ア・ブレーク機能にのみ使用できます。実行前イベントは 4 ポイント指定できます。

【指定可能な検出条件】

-実行アドレス

(2) 実行後イベント

あるアドレスを実行したときに検出するイベントです。実行後イベントのアドレスは範囲で指 定することができます。実行後イベントは最大 8 ポイント指定できますが、実行アドレスを範囲 で指定した場合は、2 ポイント消費します。すべてのイベントで実行アドレスを範囲で指定した 場合、指定可能なイベント数は4ポイントになります。

【指定可能な検出条件】

-実行アドレス(範囲での指定が可能)

(3) アクセス・イベント

あるアドレスをアクセス(リードやライト)したときに検出するイベントです。このイベント は、検出条件として次に示すものを指定できます。アクセス・イベントは最大 6 ポイント指定で きますが、アクセス・アドレスを範囲で指定した場合は、2 ポイント消費します。すべてのイベ ントでアクセス・アドレスを範囲で指定した場合、指定可能なイベント数は 3 ポイントになりま す。

【指定可能な検出条件】

- -アクセス・アドレス(範囲での指定が可能)
- -アクセス・データ
- -アクセス・サイズ
- -アクセス・ステータス(リード、ライト、リード・ライトの両方など)
- 1.3.7 イベント・リンク機能(イベントの組み合わせ)

イベント・リンク機能は、1. 3. 6 イベント機能 (特定の CPU 動作検出) で登録したイベン トを組み合わせて 1 つのイベントとする機能です。ある変数をアクセスしたあとにあるアドレス を実行したなど、特定のシーケンスを検出するときに使用します。

1.3.8 ペリフェラル・ブレーク機能

ブレーク機能でプログラム実行を停止したとき、ウォッチドッグ・タイマ以外の周辺機能は基 本的に動作を続けますが、ペリフェラル・ブレーク機能によって停止できる周辺機能があります。 停止できる周辺機能は、以下に示す通りです。

- ブレーク中、必ず停止する機能 -ウォッチドッグ・タイマ (WDTA)
- ブレーク中、動作/停止を選択できる機能 -CANコントローラ (FCNn) -キー・リターン機能 (KRn) -PCMインタフェース (PCMn)

#### 1.3.9 マスク機能

マスク機能を使用することで、次に示す要因をマスクすることができます。

-\_RESET 端子

-内部リセット(ウォッチドッグ・タイマなど)

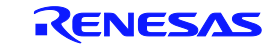

#### 1.4 仕様一覧

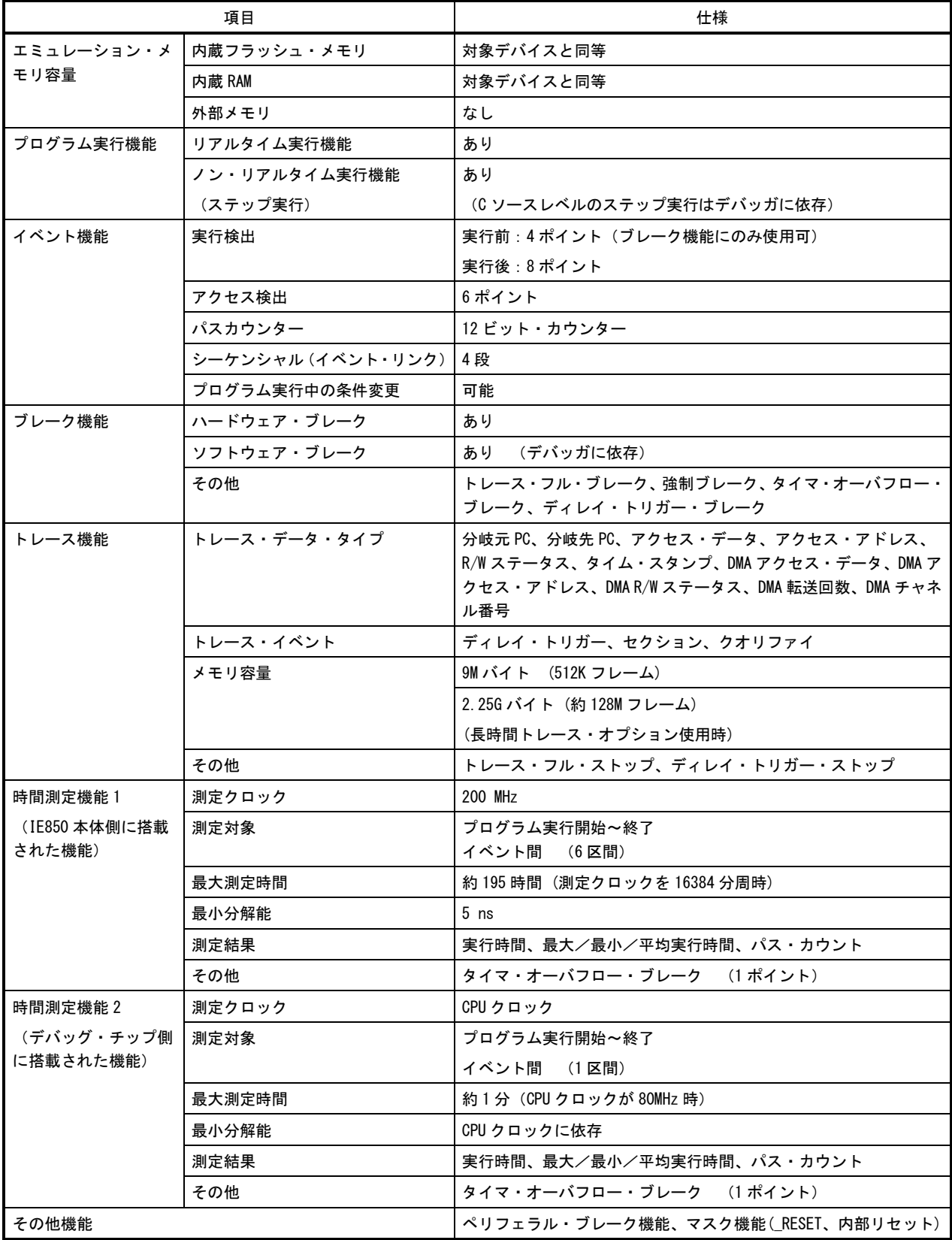

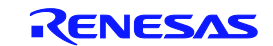

#### 1.5 ブロック概要

内部ブロックの概要を以下に示します。

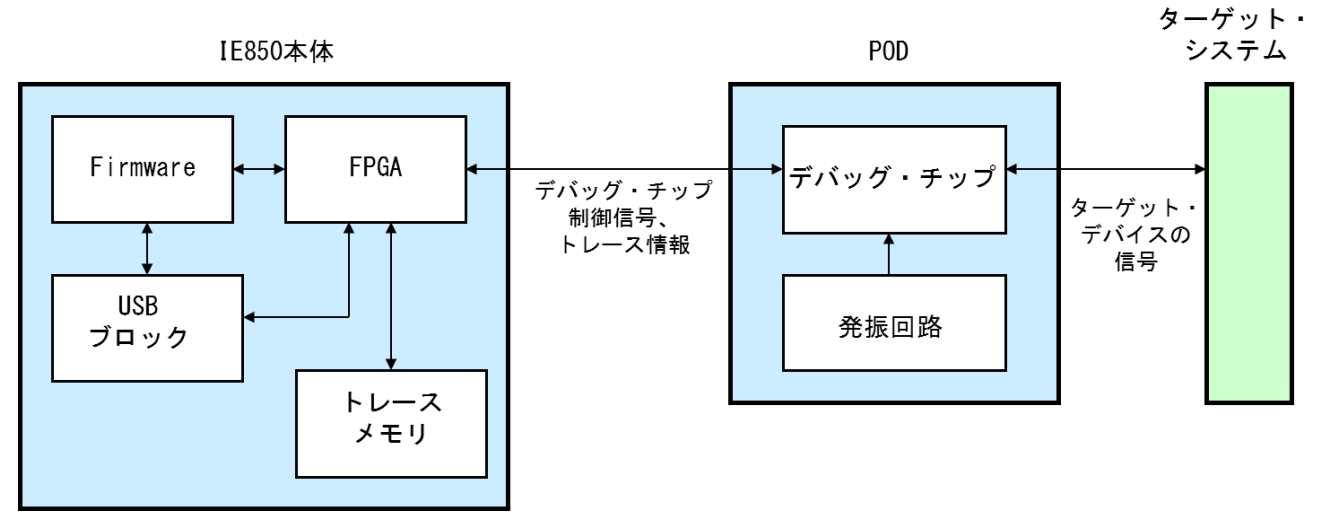

#### 図 1-3 内部ブロック概要

1.6 梱包内容

QB-V850E2SX4H-PDパッケージに含まれる梱包品は以下に示す通りです。下記梱包品は、地域によら ず共通に同梱されるものです。製品ご購入後は、同梱される梱包品リストで確認してください。

QB-V850E2SX4H-PDの同梱品:

 $-POD$ 

-有毒有害物質又は元素の含有表

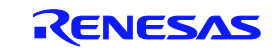

## 第2章 ハードウェアの名称と機能

ハードウェアの名称と機能を以降の各節に記述します。

2.1 POD

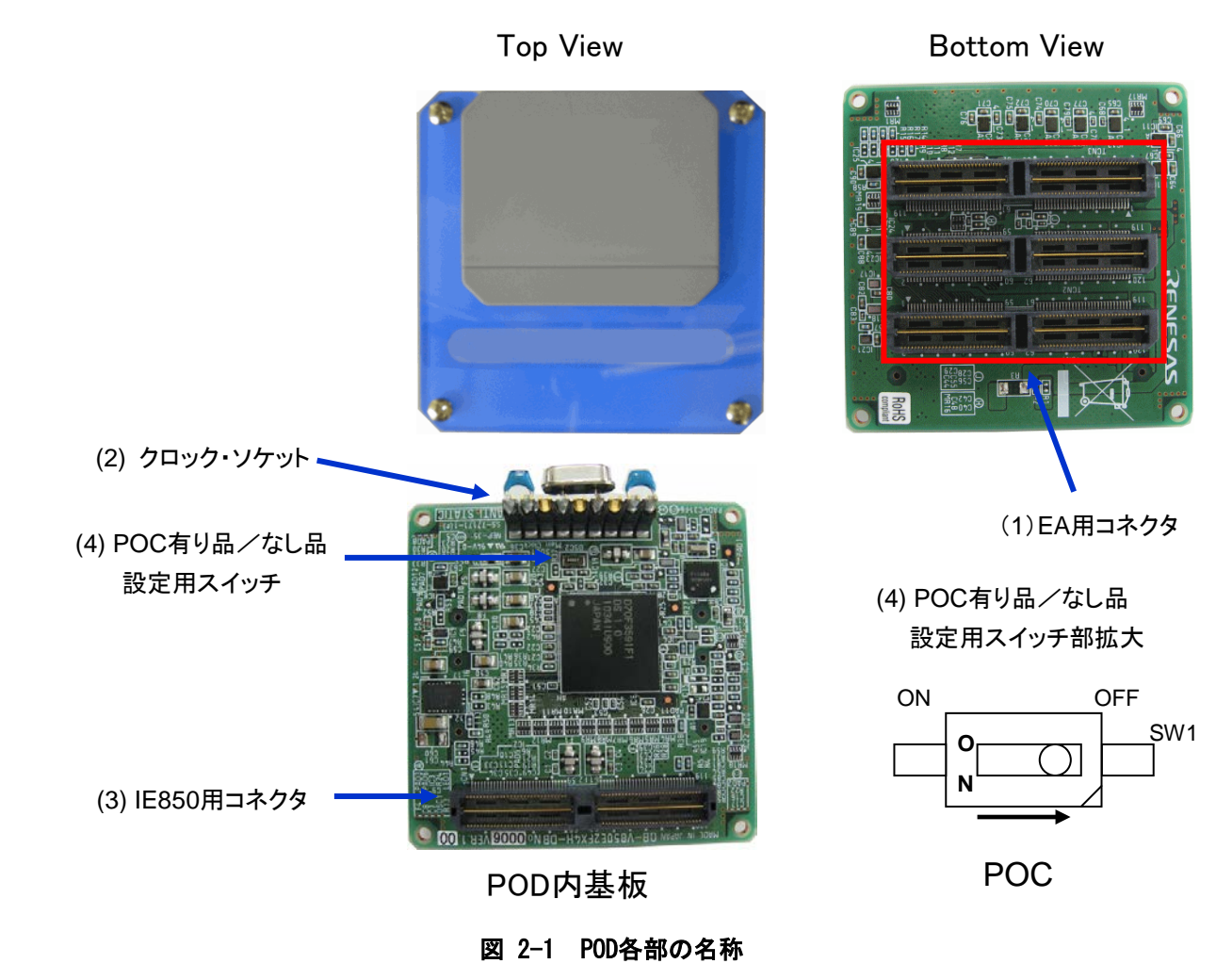

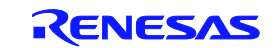

(1) EA 用コネクタ

エクスチェンジ・アダプタ(EA)を接続するためのコネクタです。

(2) クロック・ソケット

メイン発振回路用のソケットです。出荷時は 4MHz の発振回路が実装されています。

(3) IE850 用コネクタ

IE850 本体の POD ケーブルを接続するためのコネクタです。

(4) POC 有り品/なし品設定用スイッチ

デバッグ対象となるデバイスに POC 機能の有り品/なし品を設定するためのスイッチです。 ・POC 機能有り品デバイス:ON 側に設定する。

・POC 機能なし品デバイス:OFF 側に設定する。

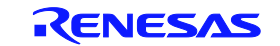

#### 2.2 IE850 本体

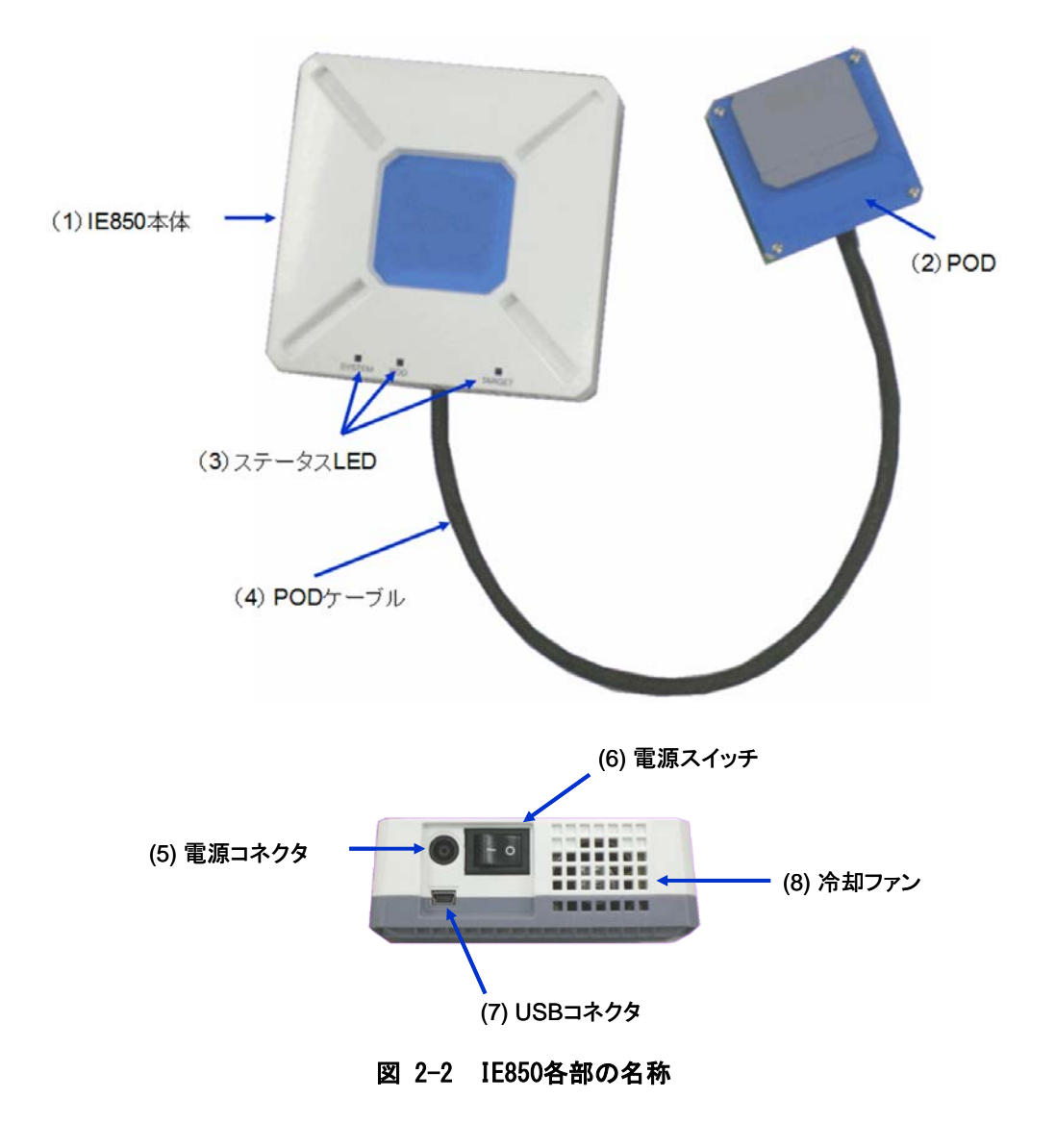

(1) IE850 本体

IE850 本体は主にデバッグ機能を制御するユニットです。別売品です。

(2) POD

本製品です。前節を参照してください。

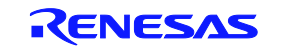

(3) ステータス LED

ステータス LED は、下表に示すとおり特定の状態で、点灯/点滅します。LED が点灯/点滅しな い場合、IE850 の故障が考えられますので、当社営業窓口までお問い合わせください。

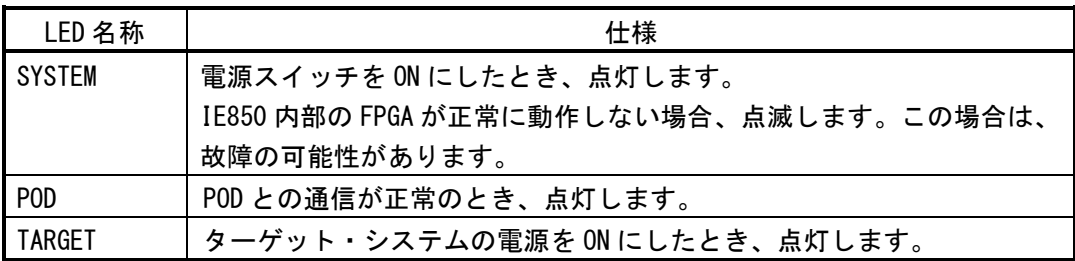

(4) POD ケーブル

IE850 と POD を接続する同軸ケーブルです。ケーブル長は以下のとおりです。過度にまげると断 線することがありますので注意してください。

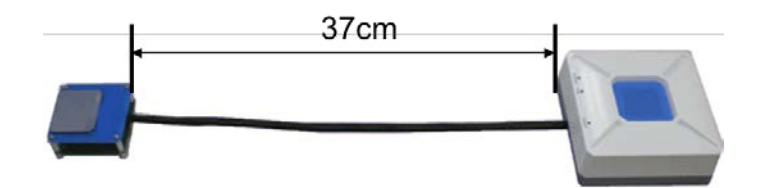

(5) 電源コネクタ

AC アダプタ用のコネクタです。

(6) 電源スイッチ

電源を ON/OFF するスイッチです。"|"が電源 ON で、"O"が電源 OFF です。

(7) USB コネクタ

USB ケーブルを接続するコネクタです。

(8) 冷却ファン

IE850 内部を冷却するファンです。風穴をふさがないようにしてください。

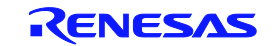

## 第3章 セットアップ

この章では、IE850とPODのセットアップの手順について説明します。

この章に掲載した順序でインストール/設定を行っていくことでセットアップを完了できます。 セットアップは次の手順に沿って行います。デバッグを終了する場合は、3.7 シャット・ダウン手 順を参照してください。

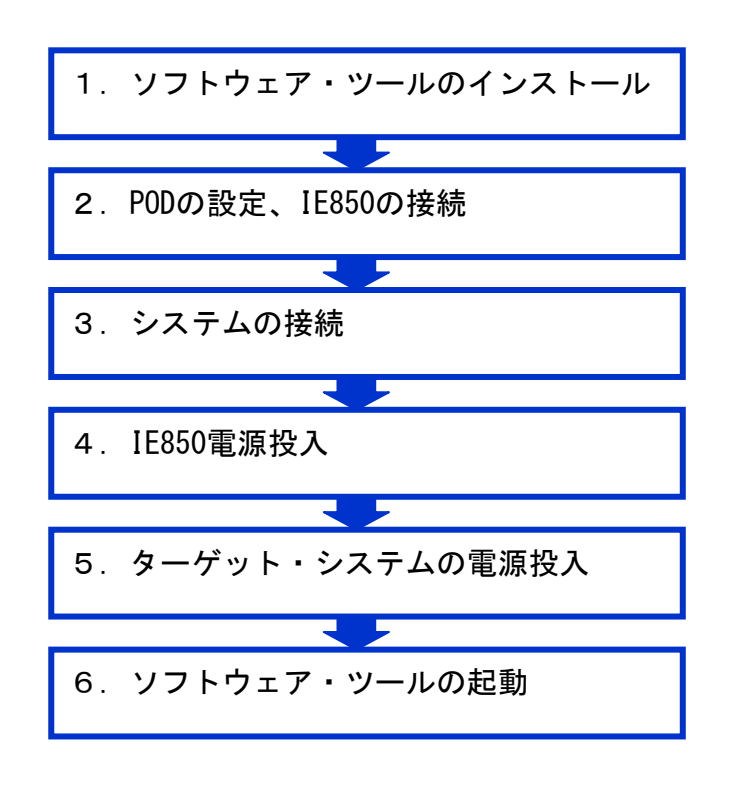

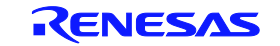

3.1 ソフトウェア・ツールのインストール

ハードウェアのセッティングをする前に、必要なソフトウェア・ツールをインストールしてください。 インストール方法については、ソフトウェア・ツールのドキュメントを参照してください。

3.2 PODの設定、IE850 の接続

POD上のクロック設定を行い、IE850の接続を行います。

3.2.1 PODカバーの取り外し

以下に示すように、PODカバーを取り外してください。

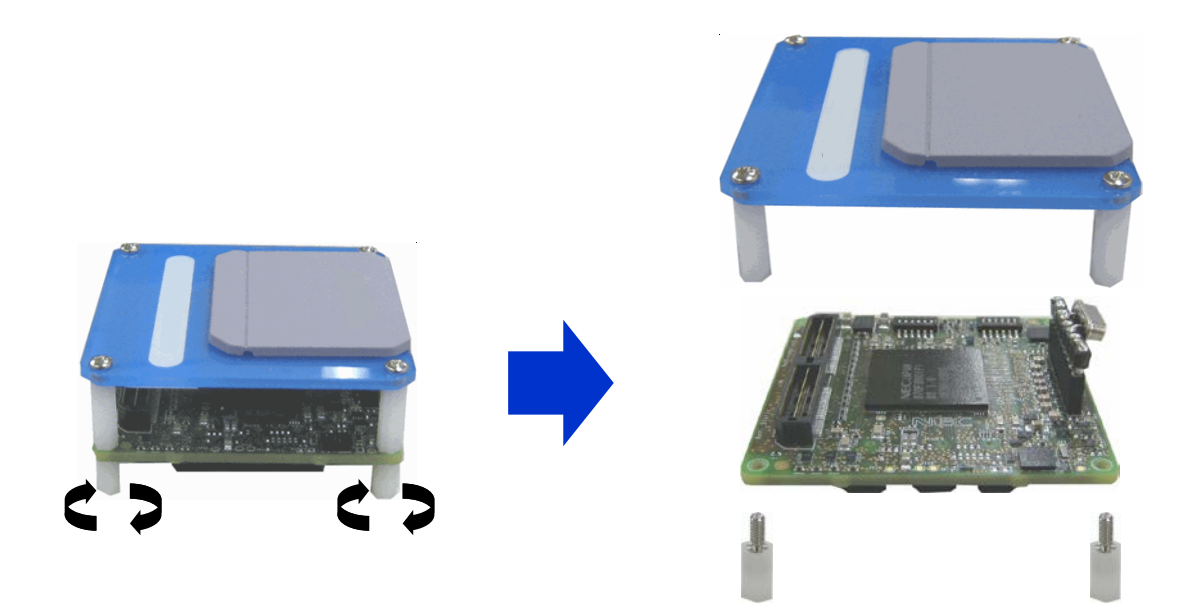

3.2.2 クロックの設定

メイン発振回路によるクロックは、下図に示すPOD上の発振回路によって生成されます。

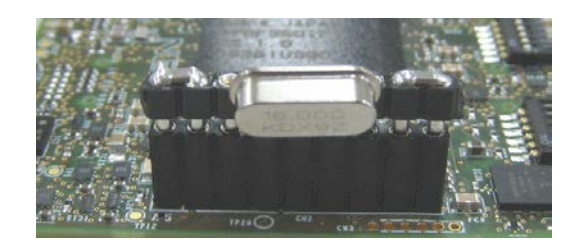

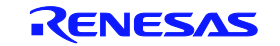

出荷時は、4MHzで発振します。4MHz以外の発振クロックにする場合は、以下に示すとおりクロック・ ソケット上の部品を交換してください。

#### 注意 本製品はターゲット・システム上の発振回路によるクロックはサポートしていません。また、 サブ発振回路によるクロックは、POD 上で生成された 32.768KHz のクロックを使用します。

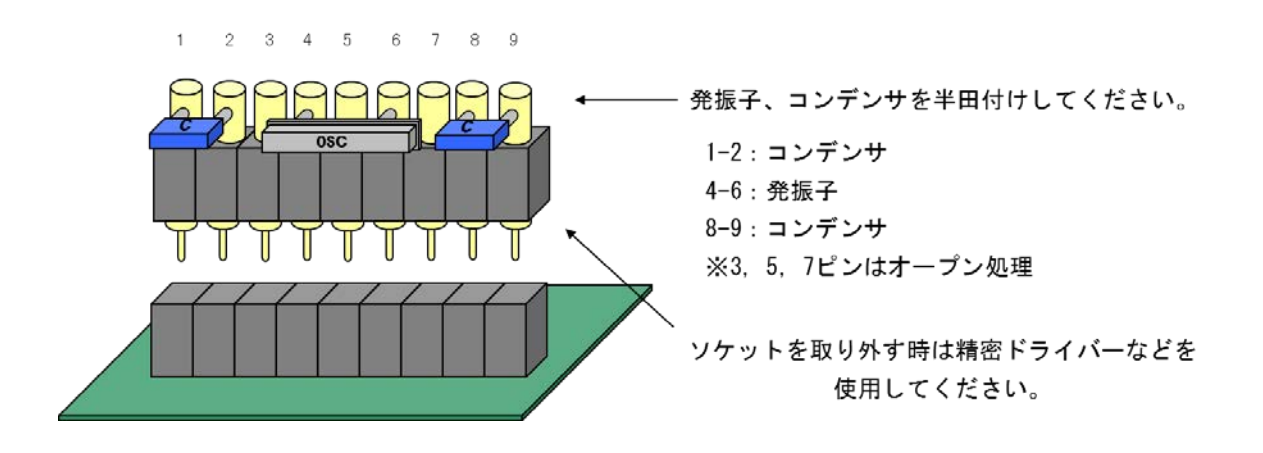

補足:POD カバーをねじ止めしている場合は、下図のように POD 上部のフタを開けてクロック設定を 行うことができます。

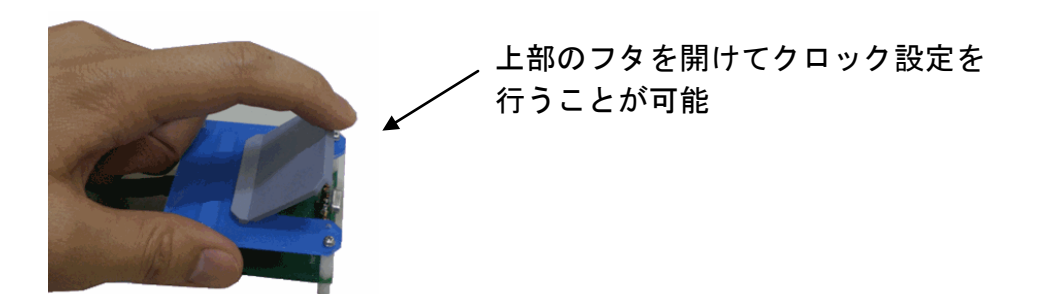

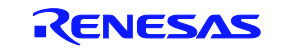

#### 3.2.3 IE850 とPODの接続

以下に示すように、IE850とPODを接続してください。

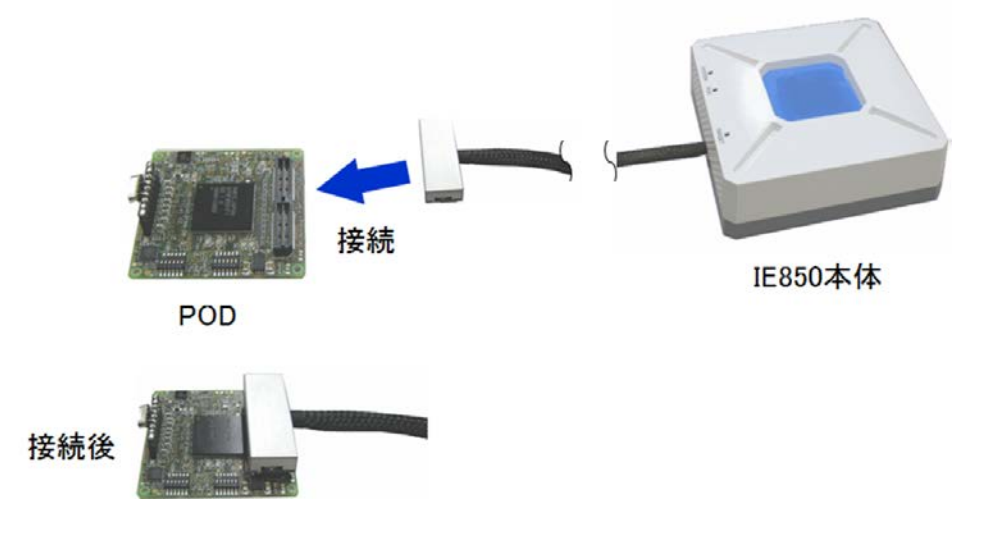

最後にPODカバーを取り付けて完了です。

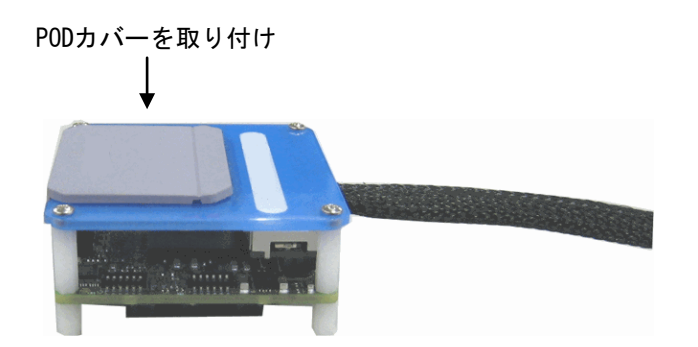

#### 3.3 システムの接続

ここでは、システム全体の接続について説明します。ソケットについては、以下に示す略称を使用 します。

EA:エクスチャンジ・アダプタ EC:エミュレータ・コネクタ TC:ターゲット・コネクタ SA:スペース・アダプタ MA:マウント・アダプタ

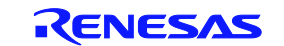

- 3.3.1 ターゲット・コネクタ (TC) の接続 TCの実装手順について説明します。
- (1) TC の底面にある4本の突起(ツノ)の先端に2液硬化型エポキシ系接着剤(硬化時間30分 以上)を薄く塗布し、TC をターゲット・システムに接着固定してください(ターゲット・シ ステムの表面は、アルコール等できれいにしておく)。TC のリードとユーザ・ボードのパッ ドの位置合わせが難しい場合は(2)の説明のとおり位置合わせをしてください。
- (2) TC に添付されている位置合わせ用ガイド・ピン(NQGUIDE)を TC の上面のピン穴より差し込 み、位置合わせしてください。部品穴は、φ1.0 mm ノンスルー・ホール 2 箇所、または 3 箇 所です。穴位置は、個別の TC の図面を参照してください。
- (3) TC を半田付けしてください。マウント・アダプタ(MA)がある場合、MA を取り付けてから半 田付けしてください。半田付け時にフラックス、半田などが飛散して、TC のコンタクト・ピ ンに付着するなどのトラブルの防止用です。

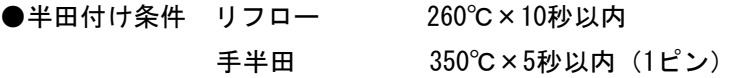

注意 フラックスの浸漬、蒸気等による洗浄は行わないでください。

(4) ガイド・ピン、または MA を使用している場合は、取り外してください。

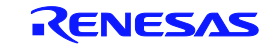

3.3.2 エミュレータ・コネクタ (EC) の接続

エミュレータ・コネクタ(EC)の接続手順について説明します。

- (1) EC のコンタクト・ピンに折れや曲がりのないことを確認してから、EC を TC に接続し、付 属品の YQGUIDE で固定してください(固定の方法は、(2)を参照してください)。何度も 抜き差しする場合は、接続する前に必ず EC コネクタのピンを点検してください。なお、ピ ンが曲がっている場合は、ナイフの刃のような薄い平面状のもので矯正してください。
- (2) EC は、付属品の YQGUIDE でターゲット・システム上の TC と固定してください。その際、 添付されている付属の(ー)ドライバーまたはトルク・ドライバで、4 隅を順次均等に締 めてください。YQGUIDE の締め付けトルクは、0.054 Nm(MAX.)です。締め付けが強すぎ ると接続不良の原因となります。

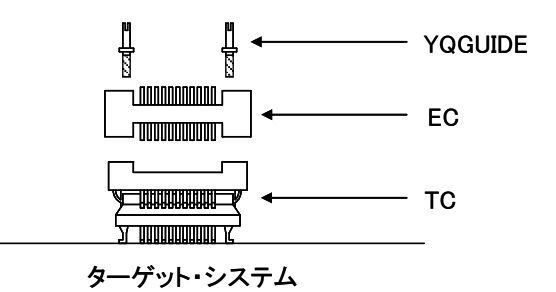

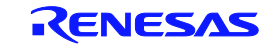

3.3.3 エクスチェンジ・アダプタ (EA) の接続

EAの1番ピン位置(▲マーク位置)とECの1番ピン位置(Cカット位置)を合わせて差し込んでく ださい。抜き差しを行う際、TCに力がかからないよう、ECを指で押さえてください。引き抜く際の 工具として精密ドライバーなどをEC、 EA間に挿入し、揺らしながらゆっくりと引き抜いてくださ い。揺らす方向を間違えるとコネクタが破損しますので、ご注意ください。

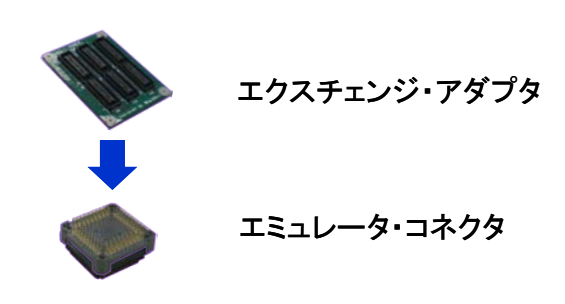

3.3.4 ソケット類の取り扱い上の注意

一通りのソケット接続が完了しましたが、ソケットを取り扱う上で以下の点に注意してください。

- ソケットをケースから取り出すときは、本体を押さえてからスポンジを先に取り出してくだ さい。
- ECやSAのピンは細く曲がりやすいので注意してください。なお、TCに接続する前に、ピン曲 がりなどがないことを確認してください。
- ECと基板に半田付けされたTCをネジ止めするとき、0番か1番の+ (プラス)の精密ドライバ ーまたはトルク・ドライバで4箇所のネジを仮止め後、順次ネジを締めてください。トルクは 0.054 Nm(MAX.)で固定してください。1箇所のみを強く締めると接触不良の原因となること  $\dot{\rm w}$ あります。また、ECと接続する基板には、所定の位置に部品穴 (4箇所:φ 2.3 mmまたは  $\phi$  3.3 mm)が必要です。ネジの頭の大きさ $\phi$ 3.8 mm・ $\phi$ 4.3 mmは配線禁止区域となっていま す。
- ECの抜き差しの際、こじったり揺らしたりするとECのピン曲がり、ピン抜けが発生する恐れ があるので、--(マイナス)ドライバーで4方向から少しずつ抜去してください。また、EC とSAを接続して使用する場合、TCとECをYQGUIDE(ECに添付)により2.3 mmの-(マイナス) ドライバーでネジ止めを行ってからSAと接続してください。トルクは0.054 Nm(MAX.)で固 定してください。1箇所のみ強く締めると接触不良の原因となることがあります。
- 洗浄液がコネクタ内に残る恐れがあるため、洗浄はしないでください。
- TCとECの組み合わせでマイコンを搭載することはできません。MAを使用してください。
- ソケットは、振動および衝撃環境には使用できません。

3.3.5 PODとターゲット・システムの接続

PODをエクスチェンジ・アダプタに接続してください。また、PODケーブルに過度の曲がりがない ように注意してください。

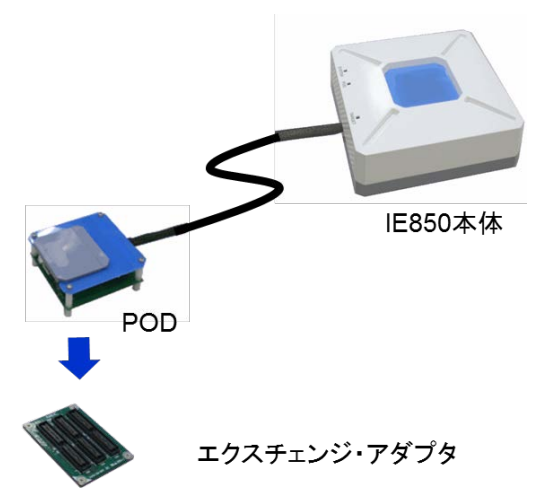

#### 3.3.6 USBケーブル、ACアダプタの接続

USBケーブルとACアダプタを接続してください。このときIE850の電源がOFFになっていることを 確認してから行ってください。

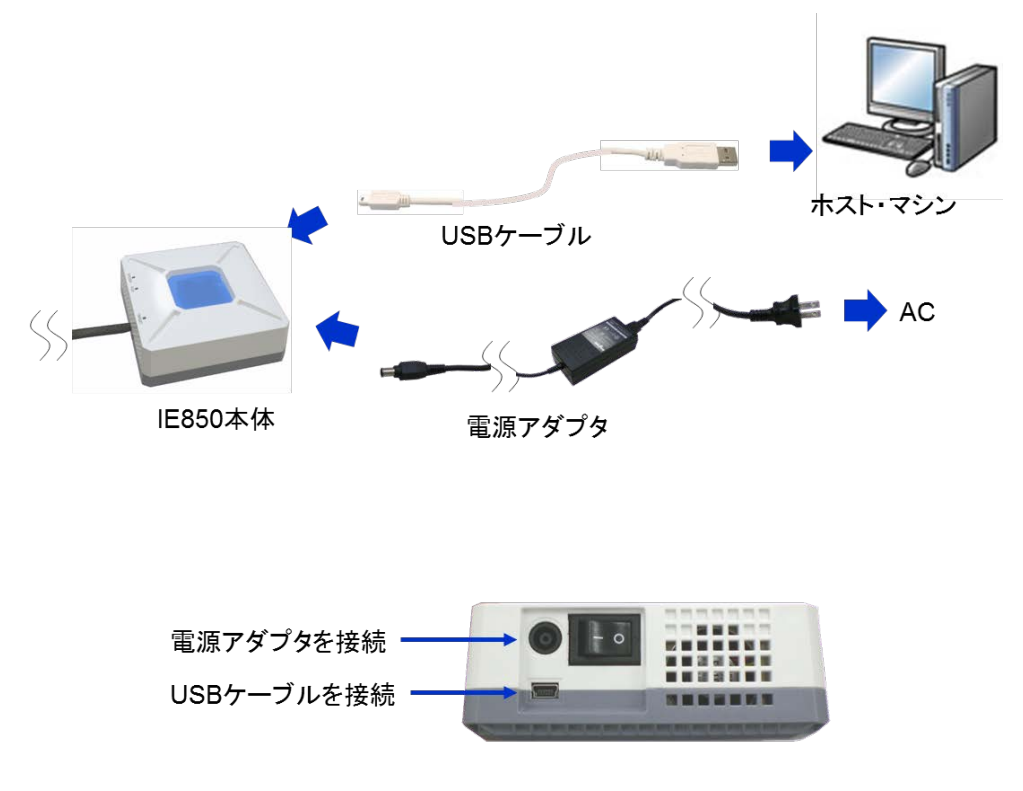

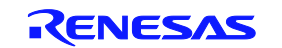

#### 3.4 IE850 の起動

IE850の電源スイッチをONにしてください。この際、ターゲット・システムの電源が投入されてい ないことを確認してから行ってください。

スイッチON後、IE850のSYSTEMとPODのLEDが点灯します。点灯しない場合は、故障の可能性があり ますので、当社営業窓口までお問い合わせください。

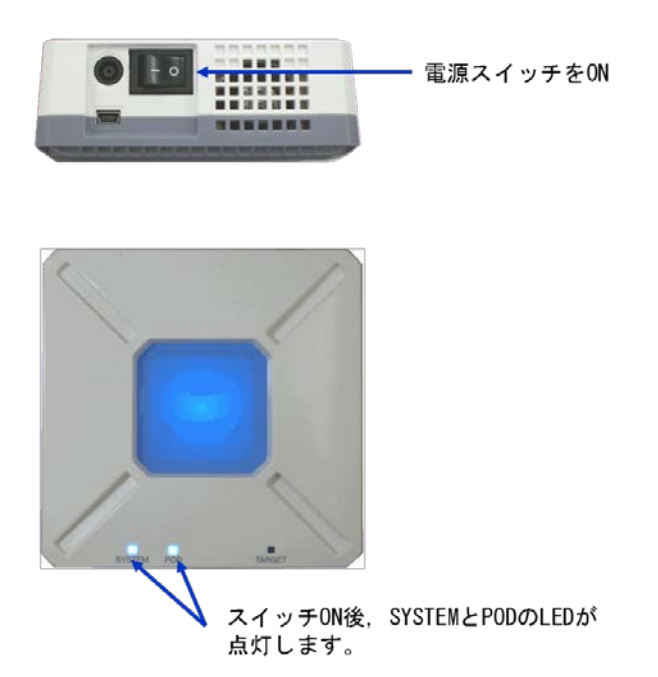

3.5 ターゲット・システムの起動

ターゲット・システムの電源を投入してください。IE850のTARGETのLEDが点灯します。点灯しない 場合は、接触不良、もしくは故障の可能性があります。接触不良がないか確認し、解決されない場合 は、当社営業窓口までお問い合わせください。

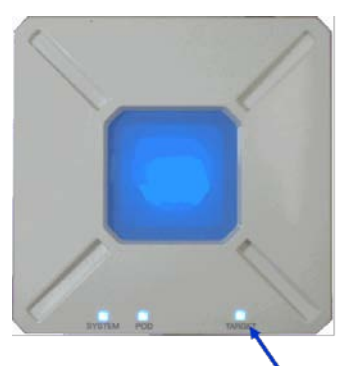

ターゲット・システムの電源投入後, TARGETのLEDが点灯します。

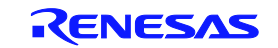

3.6 ソフトウェア・ツールの起動

ソフトウェア・ツールを起動してください。以降の操作に関しては、ソフトウェア・ツールのドキ ュメントを参照してください。

3.7 シャット・ダウン手順

システムをシャット・ダウンする場合は、以下に示す手順で行ってください。

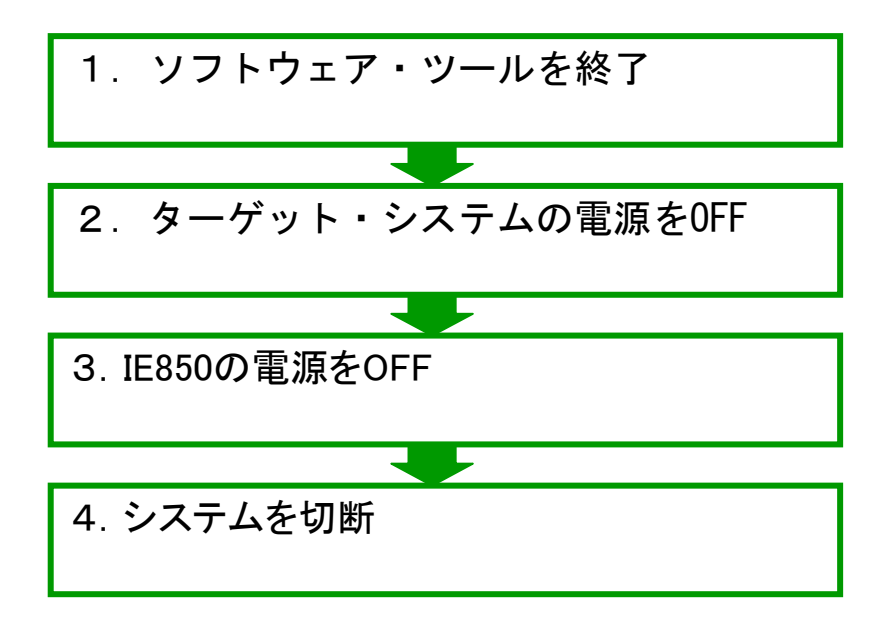

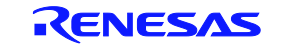

### 第4章 注意事項

IE850の注意事項を記述します。

4.1 実デバイスとエミュレータの相違に関する注意

エミュレータとターゲット・システムを接続してデバッグした場合、ターゲット・システム上であ たかも実デバイスが動作しているようにエミュレーションしますが、実デバイスとエミュレータでは 次の点で動作が異なります。このため、量産投入前の最終評価では、実デバイスを使用して評価し、 お客様の責任において適用可否を判断してください。

#### 4.1.1 ターゲット・システム電源投入後の動作

ターゲット・システムに実装された対象デバイスは、電源投入後、リセットが解除された時点で プログラムが実行されます。しかしエミュレータではデバッガでプログラムをダウンロード後、実 行開始の操作を行うまでプログラムは開始されません。

また、エミュレータは変数の初期値情報などをROM化する前でもオブジェクトをダウンロードし て実行できますが、実際のデバイスは、ROM化したオブジェクトでなければ正常に動作しません。

4.1.2 DBTRAP命令の注意事項

DBTRAP 命令はソフトウェア・ブレーク用に使用するため、ユーザプログラムには使用できません。

4.1.3 オンチップ・デバッグ機能

オンチップ・デバッグ機能のエミュレーションはできません。

4.1.4 ダウンロードするプログラムについて

ユーザ・プログラムは POD に実装されたデバッグ・チップのフラッシュ・メモリにダウンロード されます(電源を OFF にしても基本的に保持します)。ただし、プログラムが正常に実行されるよ う、デバッグ開始時は必ずプログラムをダウンロードするようにしてください。

#### 4.1.5 パワー・セーブ・モードについて

ブレークが発生した場合は、HALTモード、STOPモード、DEEPSTOPモード共に解除されます。また 以下の操作を行った場合、プログラム実行中にSTOPモード、DEEPSTOPモードが解除されてしまう場 合があります。

- (1) トレース機能のフル・ストップや、ディレイ・ストップが発生した場合
- (2) プログラム実行中にイベントの設定変更を行った場合
- (3) リアルタイムRAMモニタ機能を使用した場合

#### 4.1.6 発振回路について

エミュレータはターゲット・システム上の発振回路によるクロック入力をサポートしていません。 POD 上の発振回路で動作します。そのため、対象デバイスを実装した場合の動作クロック周波数と エミュレータを接続した場合の動作クロック周波数が異なる場合があります。

#### 4.1.7 消費電流について

エミュレータの消費電流は実デバイスと異なります。

#### 4.1.8 端子特性および端子の状態について

対象デバイスをターゲット・システムに実装した場合と異なり、エミュレータはコネクタ、アダ プタ、回路基板が中間に存在するため、端子の特性が若干異なります。特にA/Dコンバータの変換 結果は影響を受けやすいので注意してください。

|        |                     | ターゲット・ |
|--------|---------------------|--------|
| 端子     | IE850使用時の状態         | システムと  |
|        |                     | PODの接続 |
| REGC   | POD上で4.7uFのコンデンサを接続 | 未接続    |
| CVDD   | IE850内部電源に接続        | 未接続    |
| PTCTL1 | POD上で端子処理           | 未接続    |

また、下表に示す端子は実デバイス使用時の状態と異なりますので注意してください。

4.1.9 パワーオン・クリア回路 (POC) のリセット期間について

POC によるリセット発生時、デバッグ・チップ内部のレジスタを再セットするため、実デバイス よりもリセット期間が少し長くなります。

#### 4.1.10 ECCエラーについて

プログラムのダウンロードを実行するとき、IE850はフラッシュ・セルフ・プログラミングを使 用しており、ECCエラーが発生しないよう内蔵RAM領域の初期化を行います。このため、プログラム ダウンロード後は、ECCエラーのエミュレーションができません。

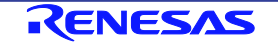

#### 4.1.11 スタンバイ・モードの設定について

アイソレート領域0 (Iso0) をパワー・セーブ・モードにする場合、アイソレート領域1 (Iso1) の全てのウエイク・アップ要因(WUFMSKL1/WUFMSKM1/WUFMSKH1)をマスクし、その後Iso0のウエイ ク・アップ要因のマスク(WUFMSKH0. WUFMSKH015)を解除してください。

Iso1のみをパワー・セーブ・モードにする場合、ウエイク・アップ要因のマスク(WUPMSKH1. WUPMSKH115)をパワー・セーブ・モードにする前に解除してください。

#### 4.1.12 電源のエミュレーション

REG0VDD、REG1VDD、E0VDD、E1VDD、FVDD、OSCVDDの各電源端子はエミュレータ内部で接続してい ます。

#### 4.1.13 A0VREFP端子について

A0VREFP端子は、エミュレータ内部でA0VDD端子と接続しています。

#### 4.1.14 各電源のVSS端子について

次の端子は、エミュレータ内部で共通GNDに接続しています。 CVSS、E0VSS、E1VSS、B0VSS、OSCVSS、REG0VSS、REG1VSS、A0VSS、MLB0VSS

#### 4.1.15 A0VREFM端子について

A0VREFM端子は、エミュレータ内部で共通GNDに接続しています。

#### 4.1.16 POC検出について

ターゲットシステムの電源が瞬断された場合、実デバイスが検出できる最小スペックより短い瞬 断であってもエミュレータがPOCを検出する場合があります。

#### 4.1.17 内部電源のエミュレーションに関する注意

DEEPSTOPモード中、リセット中もISO0、ISO1の電源は切断されません。

#### 4.2 デバッグ時の注意

#### 4.2.1 トレース機能のトレース結果欠落について

トレース機能によるトレース結果が欠落することがあります。欠落した情報の復旧はできません が、欠落したことを把握することができます。なお欠落の発生は、CPUのデータ・アクセスが連続 し、且つ頻繁に行われる場合に起こることがあります。

#### 4.2.2 内蔵RAM領域のハードウェア・ブレークについて

内蔵RAM領域にハードウェア・ブレークを設定した場合、下位アドレスの一致でブレークし、下 記例に示す通り、意図しない箇所でブレークすることがあります。

例: 0x0FED C000Hにブレークを設定時、下記アドレスでもブレークします。 0x01ED\_C000H、0x03ED\_C000H、0x05ED\_C000H、0x07ED\_C000H、0x09ED\_C000H、0x0BED\_C000H、 0x0DED\_C000H

4.2.3 パワーオン・クリア回路(POC)によるリセット時のトレース欠落につ いて

POCによるリセット時、POC発生前のトレース・データが欠落することがあります。

#### 4.2.4 高速内蔵発振回路(高速IntOsc)の停止時について

高速IntOscを停止した状態でブレークした場合、デバッガがハングアップすることがあります。 復帰するためには、リセットを行う必要があります。

#### 4.2.5 マスク機能について

リセットのマスクを行った状態で、フラッシュ・セルフ・プログラミングやプログラムのダウン ロードを行うと、デバッガがハングアップすることがあります。これらの動作を行う場合は、リセ ットが発生しないようにしてください。

#### 4.2.6 ブレーク中について

プログラムの停止中(ブレーク中)は、端子リセットによるリセットを発生しないようにしてく ださい。デバッガがハングアップすることがあります。

#### 4.2.7 POC有り品/なし品の設定用スイッチについて

POC 有り品/なし品設定用スイッチは本 ICE の電源投入前に設定し、電源投入後は設定を変更し ないでください。

4.2.8 POC有り品の電圧について

POC 有り品をエミュレーションする場合、REG0VDD=3.0V 以下で、ICE 側からデバッグ・チップ にリセットを投入します。

#### 4.2.9 POCなし品の電圧について

POC なし品をエミュレーションする場合、REG0VDD=2.7V 以下で、ICE 側からデバッグ・チップ にリセットを投入します。

#### 4.2.10 IOHOLD機能使用時のトレースについて

DEEPSTOP モード中、ISO0/ISO1 の IOHOLD 機能を利用する場合、トレースが使用出来ません。 →DEEPSTOP モード中、ISO0/ISO1 の IOHOLD 機能を利用する場合、トレース端子も IOHOLD が有

効となるためトレース・データを取得することができなくなります。

セクショントレース機能を利用し、レジスタ設定により ISO0/ISO1 の IOHOLD を解除してから、 ISO1 の DEEPSTOP モードエントリまでをトレースするといった条件を設定することで、IOHOLD 機 能のエミュレーションをしながらトレースを取得することができます。

(DEEPSTOP エントリから、IOHOLD 解除までのトレース・データを取得することはできません。取 得したい場合、IOHOLD 機能を無効にする必要があります。)

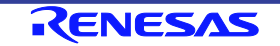

## 第5章 オプション製品

5.1 長時間トレース・オプション

トレース・メモリを拡張するためのオプション製品であるQB-V850E2-SPについて記述します。

#### 5.1.1 概要

QB-V850E2-SPはIE850用にトレース・メモリを拡張できるオプション製品です。ルネサス製マイ コン用統合開発環境では使用不可能で、米国Green Hills Software社製統合開発環境Multiで使用 可能です。使用する場合は、ソフトウェア・ツールの対応バージョンを確認してください。

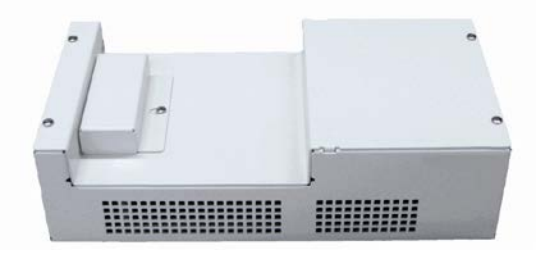

図 5-1 QB-V850E2-SP

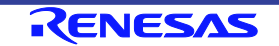

#### 5.1.2 セットアップ手順

QB-V850E2-SPをIE850に接続する手順を示します。

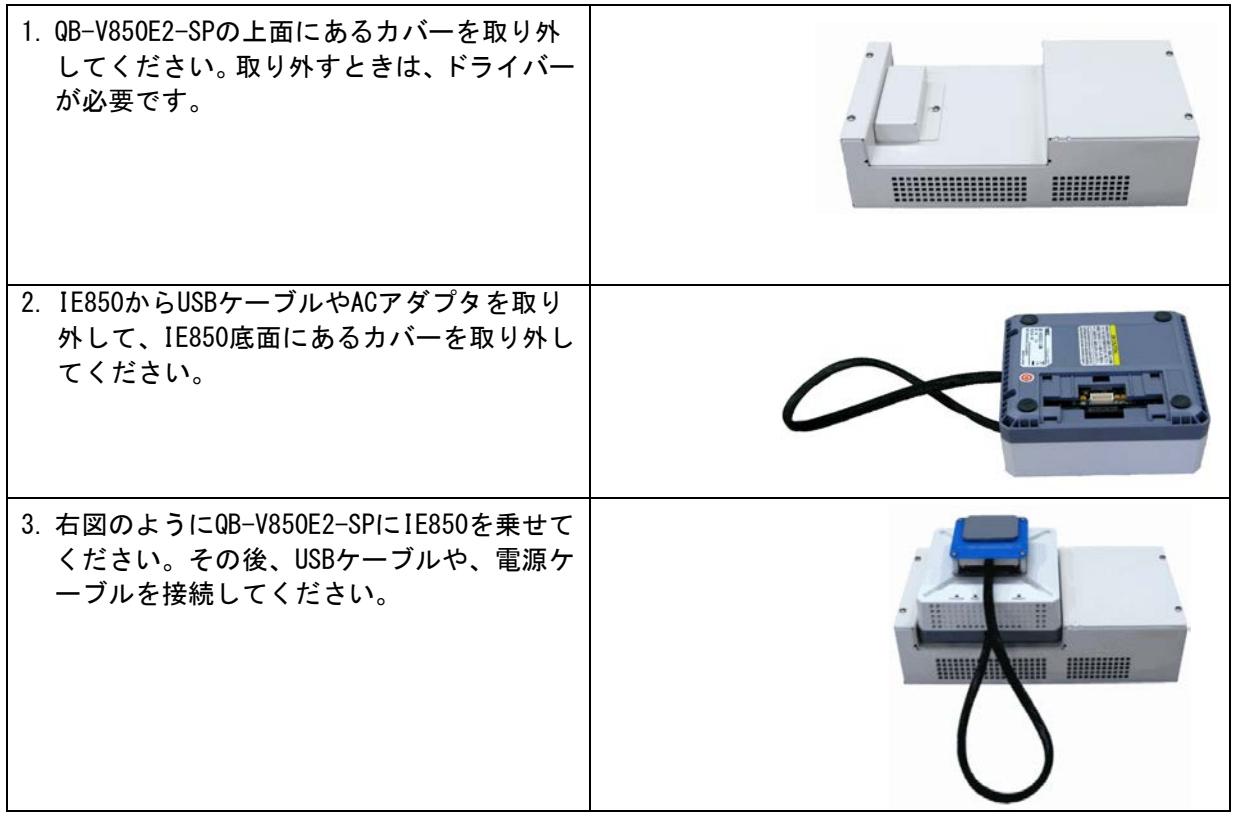

QB-V850E2-SPを接続すると、IE850が自動的に検出します。トレース・メモリの容量はソフトウ ェア・ツールで設定してください。

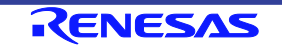

## 付録**A** ターゲット・インタフェースの特性

ターゲット・インタフェース(インサーキット・エミュレータとターゲット・システムを接続する信号) は、機能面ではあたかも実際のデバイスが接続されているような動作をしますが、特性面では実際の デバイスと異なる場合があります。本製品のターゲット・インタフェースは以下の等価回路のいずれ かになります。

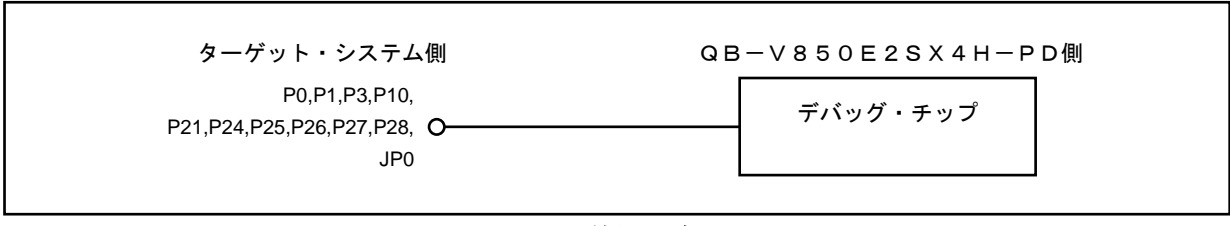

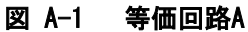

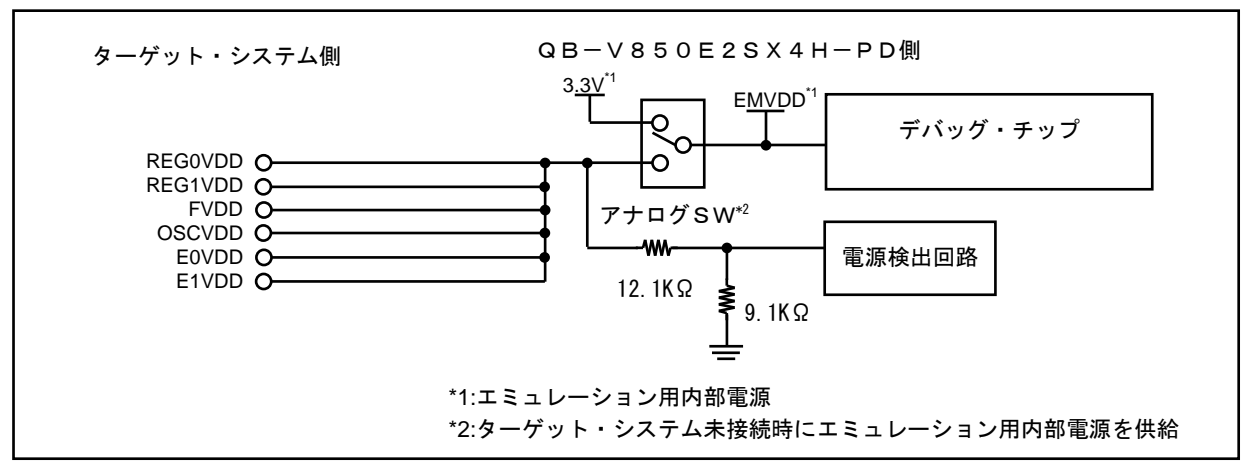

図 A-2 等価回路B

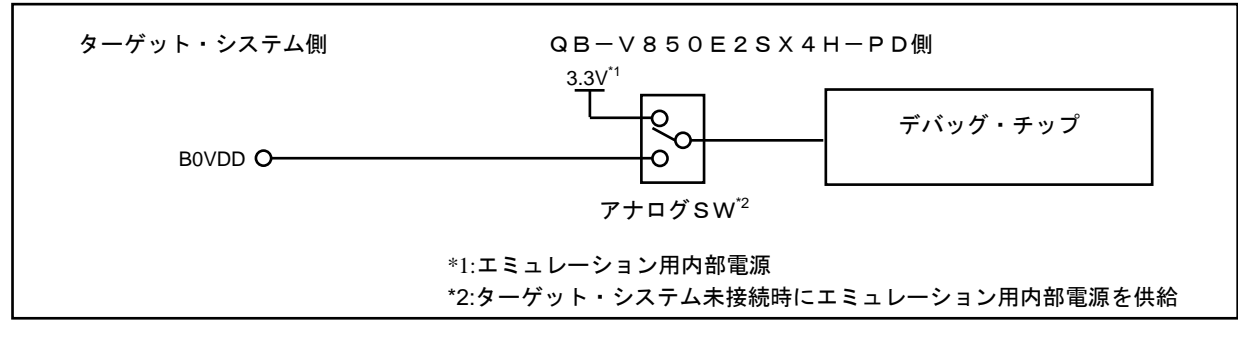

#### 図 A-3 等価回路C

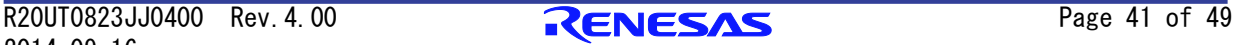

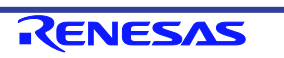

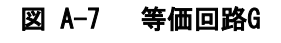

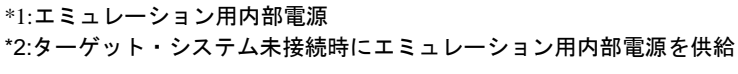

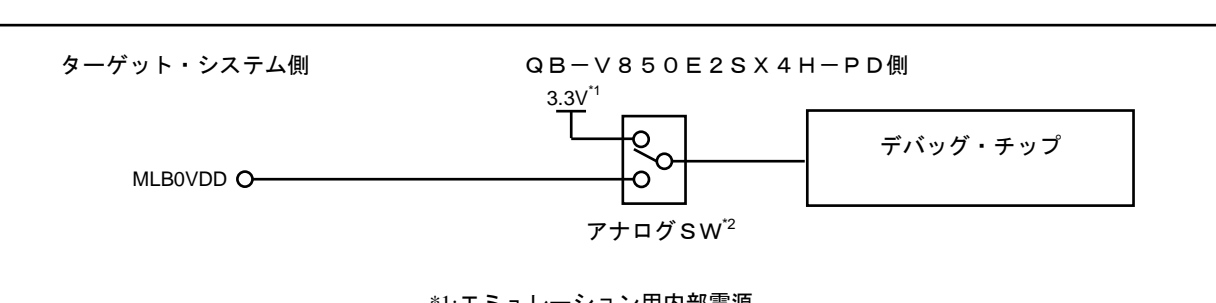

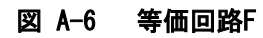

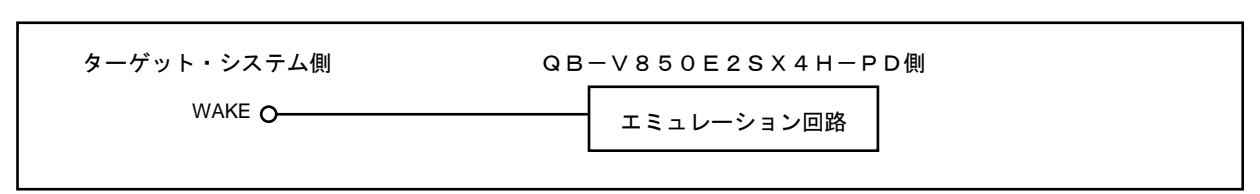

#### 図 A-5 等価回路E

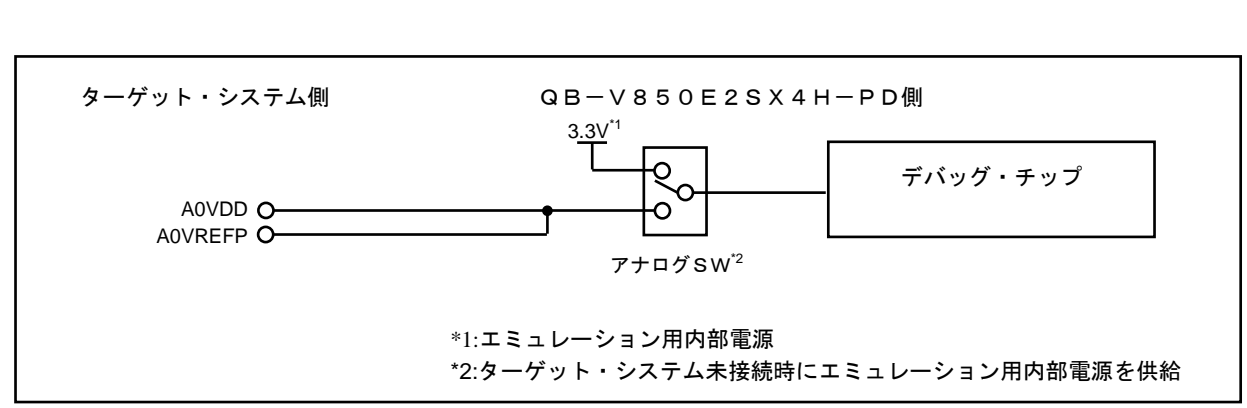

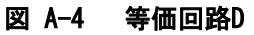

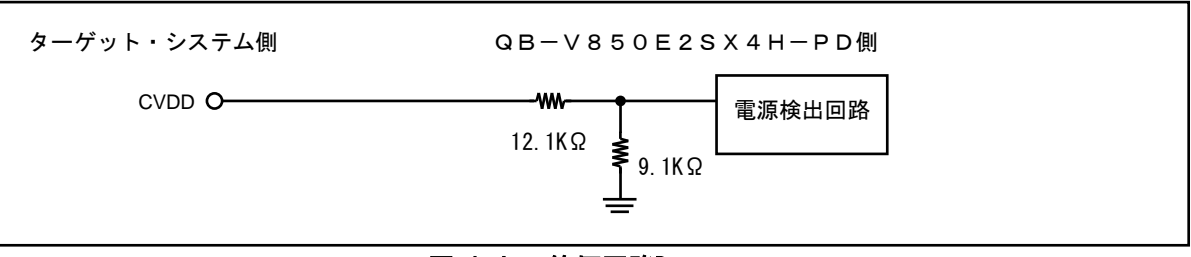

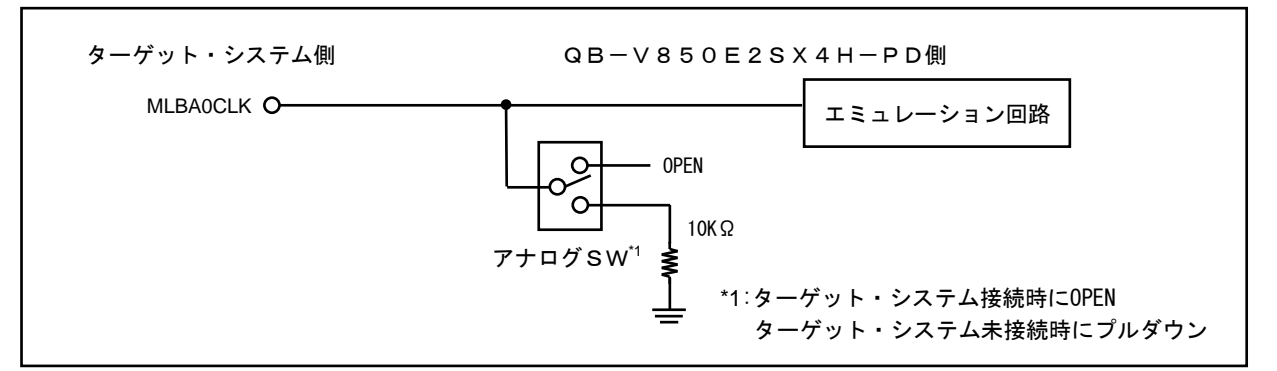

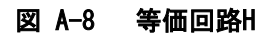

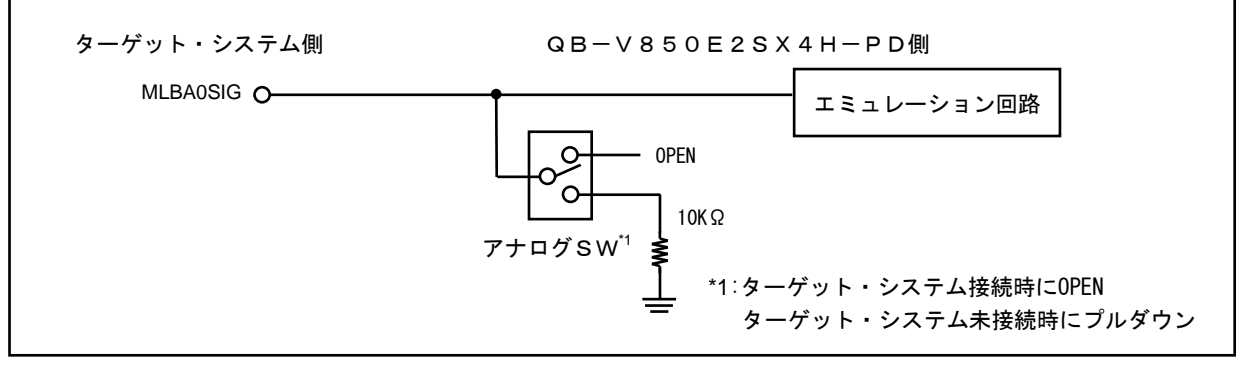

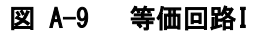

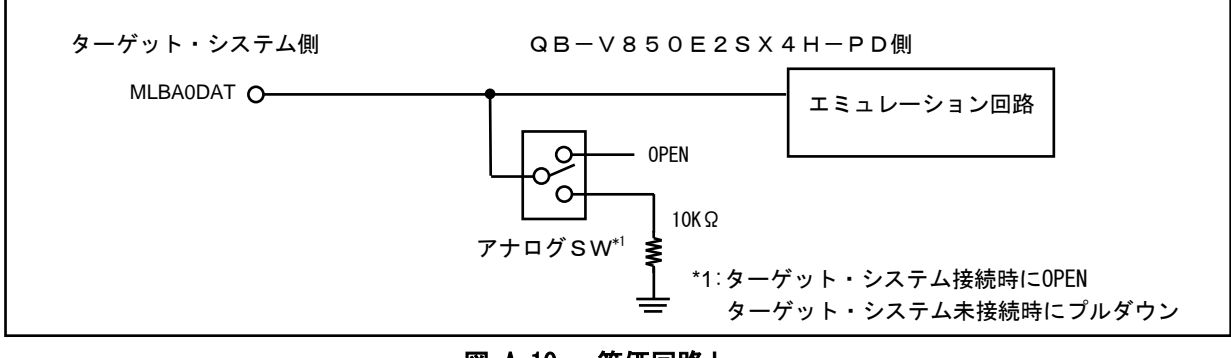

図 A-10 等価回路J

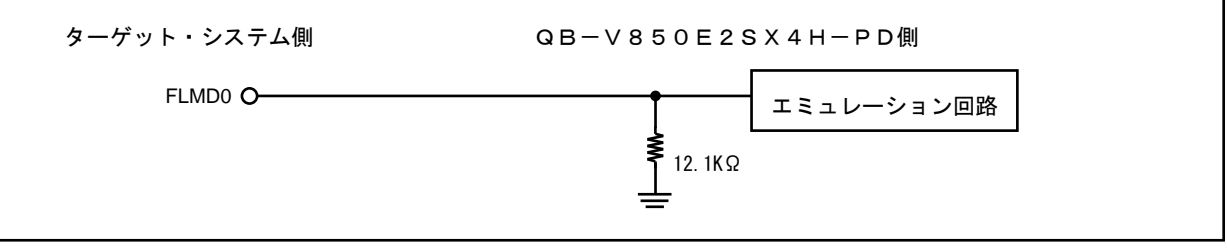

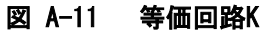

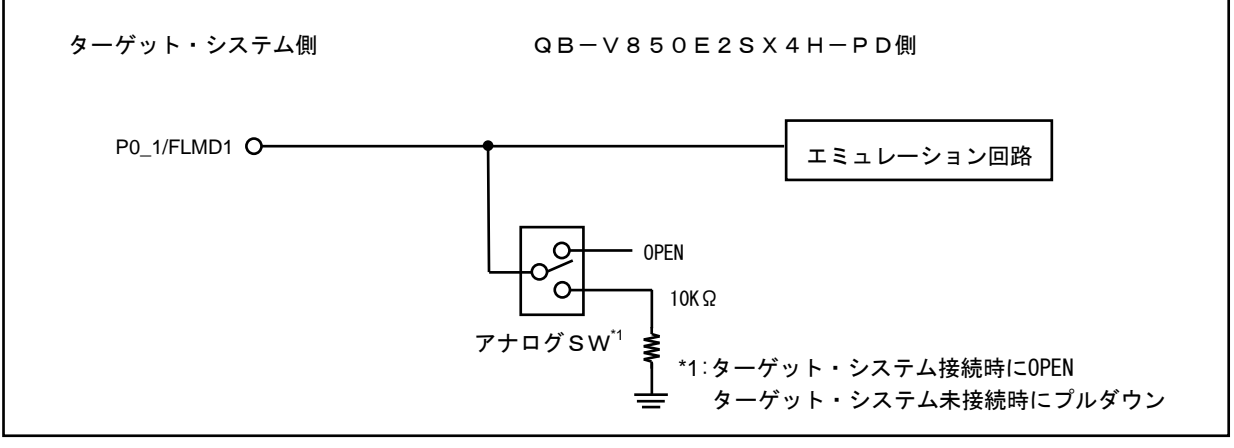

図 A-12 等価回路L

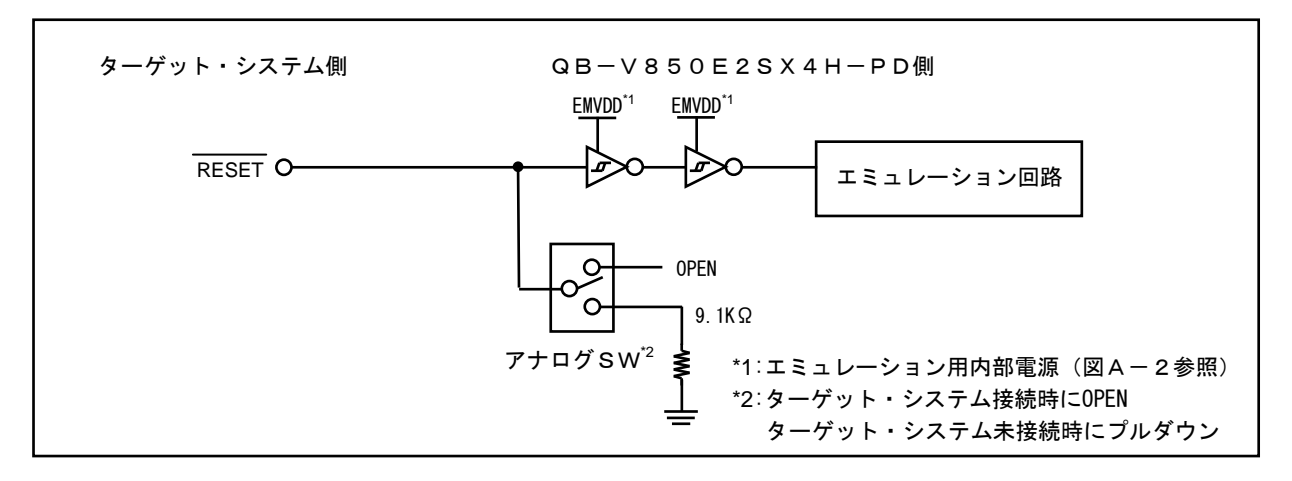

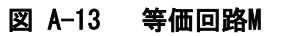

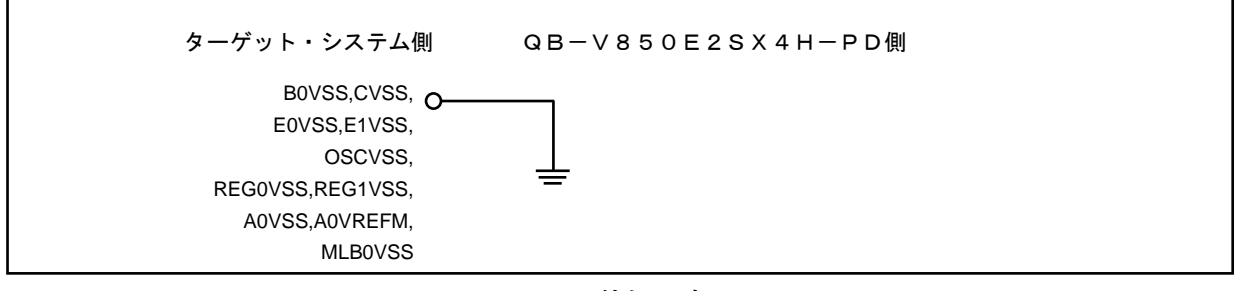

#### 図 A-14 等価回路N

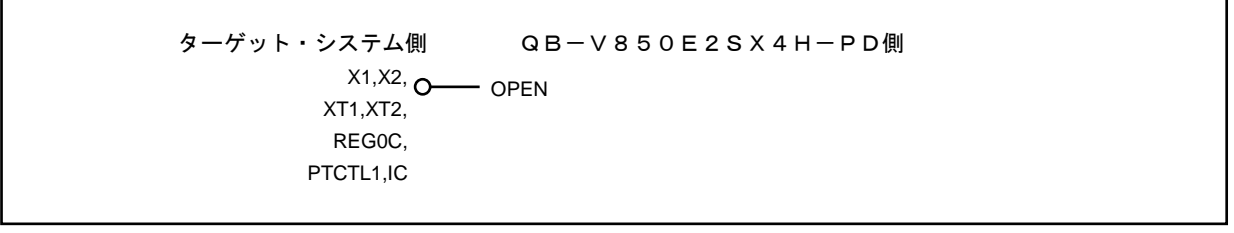

#### 図 A-15 等価回路O

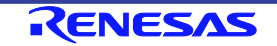

## 改訂履歴

改訂記録 QB-V850E2SX4H-PD インサーキット・エミュレータ ユーザーズマニュアル

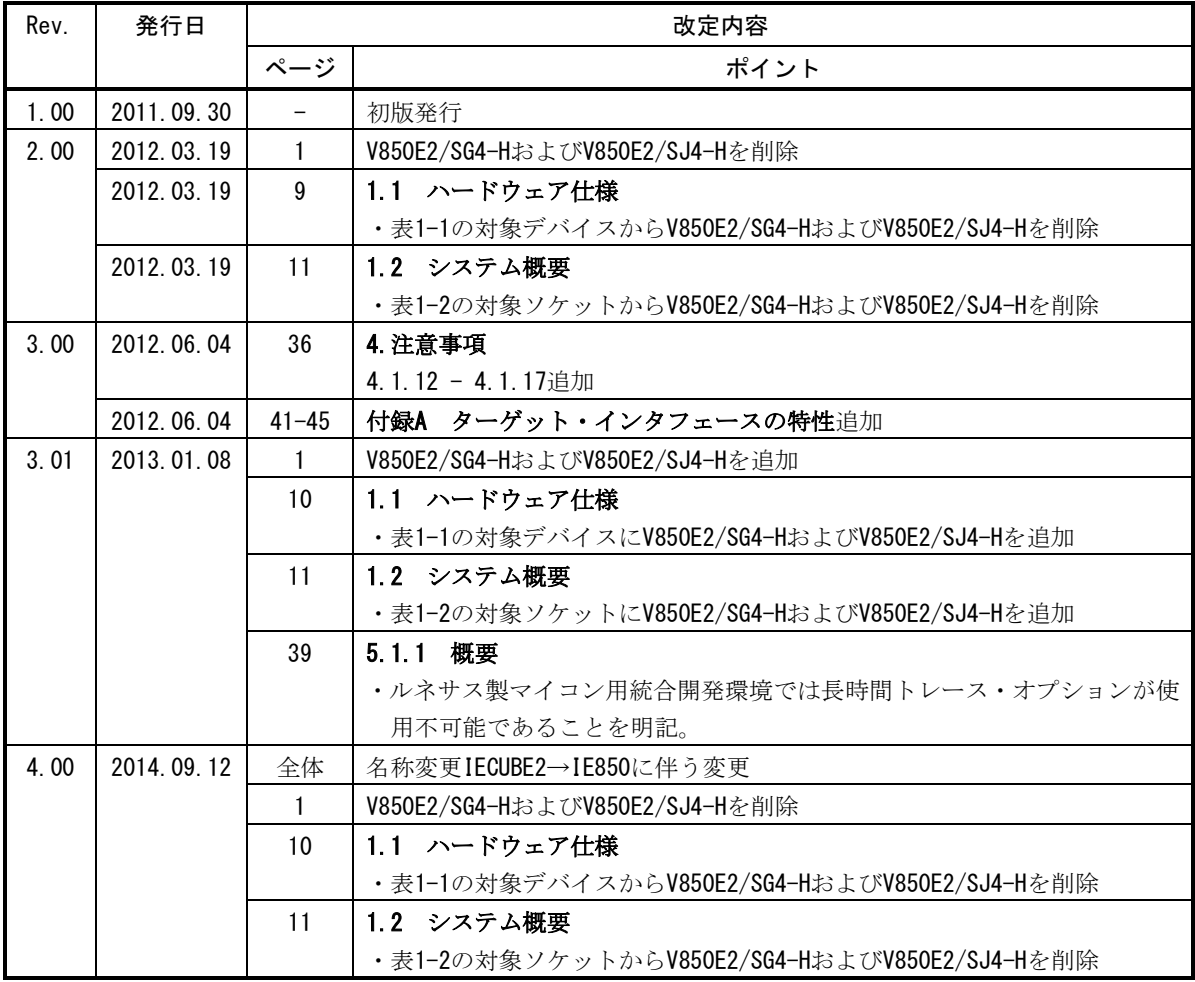

発行 ルネサス エレクトロニクス株式会社 〒211-8668 神奈川県川崎市中原区下沼部1753

発行年月日 2014年 9月16日 Rev.4.00

QB-V850E2SX4H-PD ユーザーズマニュアル

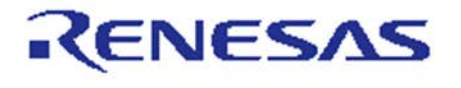

■営業お問合せ窓口

ルネサスエレクトロニクス株式会社 http://www.renesas.com

※営業制限合せ者ロの住所は支見になることがあります。最新情報につきましては、生社ホームページをご覧ください。

ルネサス エレクトロニクス株式会社 〒100-0004 干代田区大手町2-6-2 (日本ビル)

■技術的なお問合せおよび資料のご請求は下記へどうぞ。<br>- 総合お問合せ窓口:http://japan.renesas.com/contact/

# QB-V850E2SX4H-PD

インサーキット・エミュレータ

ユーザーズマニュアル

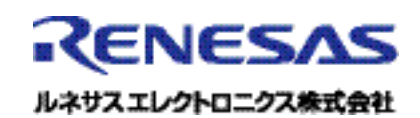